### Universidade Federal do Rio de Janeiro

### Escola Politécnica

### Departamento de Eletrônica e de Computação

### **Uma Aplicação de Social e-Commerce**

Autor:

 $\mathcal{L}_\text{max}$  and the contract of the contract of the contract of the contract of the contract of the contract of the contract of the contract of the contract of the contract of the contract of the contract of the contrac Renato Osório de Barros

Orientador:

 $\mathcal{L}_\text{max}$  , and the set of the set of the set of the set of the set of the set of the set of the set of the set of the set of the set of the set of the set of the set of the set of the set of the set of the set of the Prof. Antônio Cláudio Gómez de Sousa, M. Sc.

Examinador:

 $\mathcal{L}_\text{max}$  , and the set of the set of the set of the set of the set of the set of the set of the set of the set of the set of the set of the set of the set of the set of the set of the set of the set of the set of the Prof. Sergio Barbosa Villas-Boas, Ph.D.

Examinador:

Prof. Aloysio de Castro Pinto Pedroza, Dr.

 $\mathcal{L}_\text{max}$  , and the set of the set of the set of the set of the set of the set of the set of the set of the set of the set of the set of the set of the set of the set of the set of the set of the set of the set of the

DEL

Novembro de 2009

#### UNIVERSIDADE FEDERAL DO RIO DE JANEIRO

Escola Politécnica – Departamento de Eletrônica e de Computação Centro de Tecnologia, bloco H, sala H-219, Cidade Universitária Rio de Janeiro – RJ CEP 21949-900

Este exemplar é de propriedade da Universidade Federal do Rio de Janeiro, que poderá incluí-lo em base de dados, armazenar em computador, microfilmar ou adotar qualquer forma de arquivamento.

É permitida a menção, reprodução parcial ou integral e a transmissão entre bibliotecas deste trabalho, sem modificação de seu texto, em qualquer meio que esteja ou venha a ser fixado, para pesquisa acadêmica, comentários e citações, desde que sem finalidade comercial e que seja feita a referência bibliográfica completa.

Os conceitos expressos neste trabalho são de responsabilidade do(s) autor(es) e do(s) orientador(es).

### **DEDICATÓRIA**

Dedico o presente trabalho a meus pais que, além do apoio, sempre fizeram de tudo para que não me faltasse nada.

#### **AGRADECIMENTO**

Agradeço aos meus professores e colegas de classe por todo o conhecimento compartilhado. E a todos aqueles que me ajudaram durante esta longa jornada. Agradeço também ao povo brasileiro que, com tanto esforço, financia esta respeitada instituição de ensino.

#### **RESUMO**

O projeto VaquinhaVirtual.com visa o desenvolvimento de uma aplicação para a web de social e-commerce que possibilite o pagamento compartilhado de compras online com alguns elementos característicos de uma rede social. Chamado de VaquinhaVirtual.com, o sistema visa:

- disponibilizar, às lojas e aos consumidores, uma nova forma de pagamento;

- gerar novas vendas para essas lojas, sendo um novo canal entre as lojas online e os consumidores;

- integrar os conceitos de rede-social e e-commerce em uma só aplicação.

O objeto deste estudo compreende o planejamento, a especificação, o desenvolvimento e os testes do sistema, empregando metodologias e conceitos de engenharia de software [9]. Este trabalho compreende o planejamento, a especificação, o desenvolvimento e a documentação de um projeto de software.

Palavras-Chave: Engenharia de Software, comércio eletrônico, redes-sociais, "social ecommerce".

#### **ABSTRACT**

The project VaquinhaVirtual.com aims the development of a web application allowing shared online purchases. Dubbed VaquinhaVirtual.com, the system goals are:

- provide stores and consumers with a new payment method;

- generate Sales for the partner online stores, being a new channel between online stores and consumers;

- integrate the concepts of social network and e-commerce in a single application.

This study comprehends the planning, specification, development, testing and the documentation of the referred system, using methods and concepts of Software Engineering.

Key-words: Software Engineering, e-commerce, social networks and social-ecommerce.

#### **SIGLAS**

UFRJ – Universidade Federal do Rio de Janeiro

API – *Application Programming Interface*, ou Interface de Programação de Aplicativos.

Interface que define os meios através dos quais um sistema pode requerer serviços ou bibliotecas de outros sistemas.

SQL – *Structured Query Language*

PHP – um acrónimo recursivo para "*PHP: Hypertext Preprocessor*"

XML – *Extensible Markup Language*

HTML – *Hypertext Markup Language*

UML – *Unified Modeling Language*

# **Sumário**

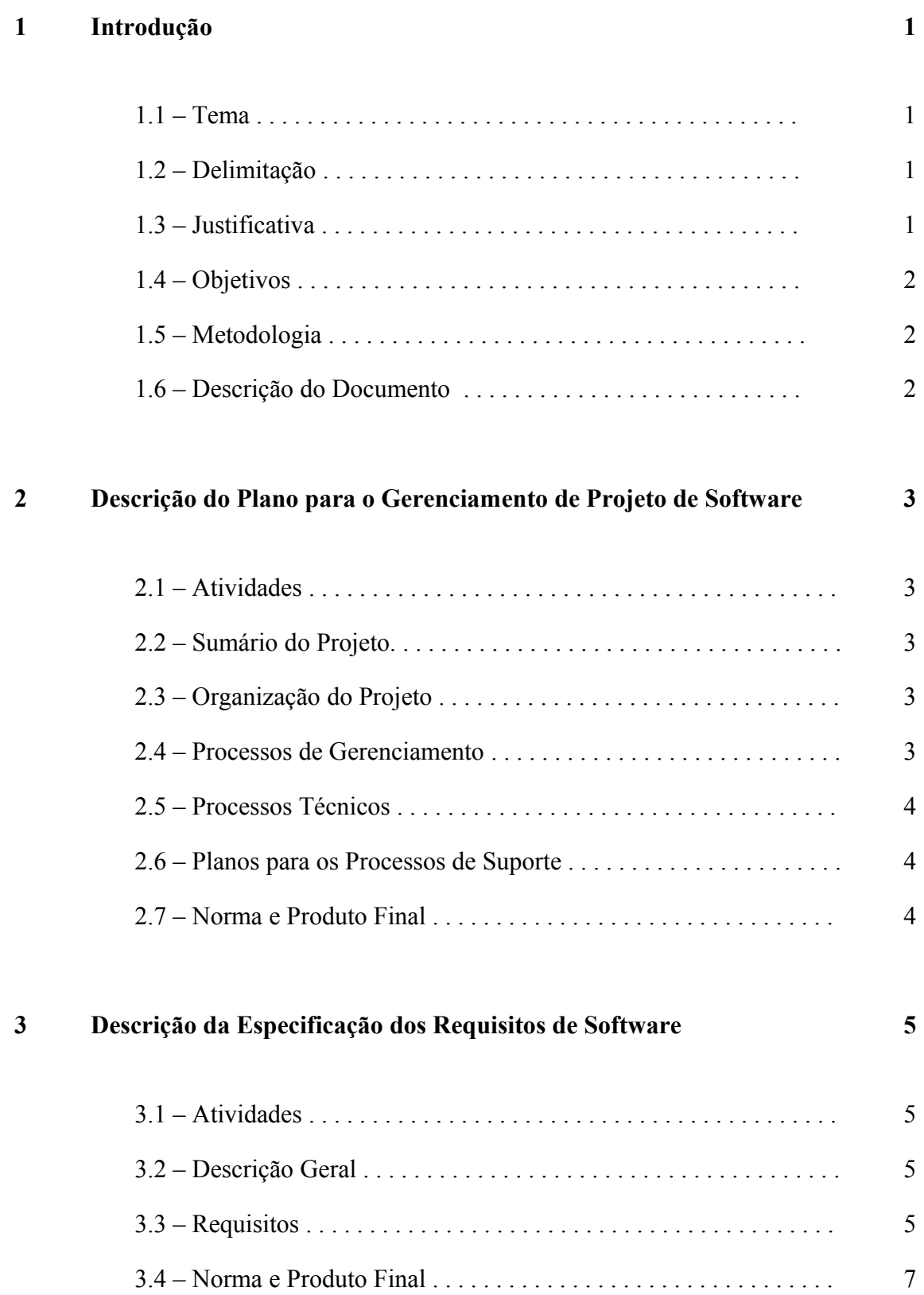

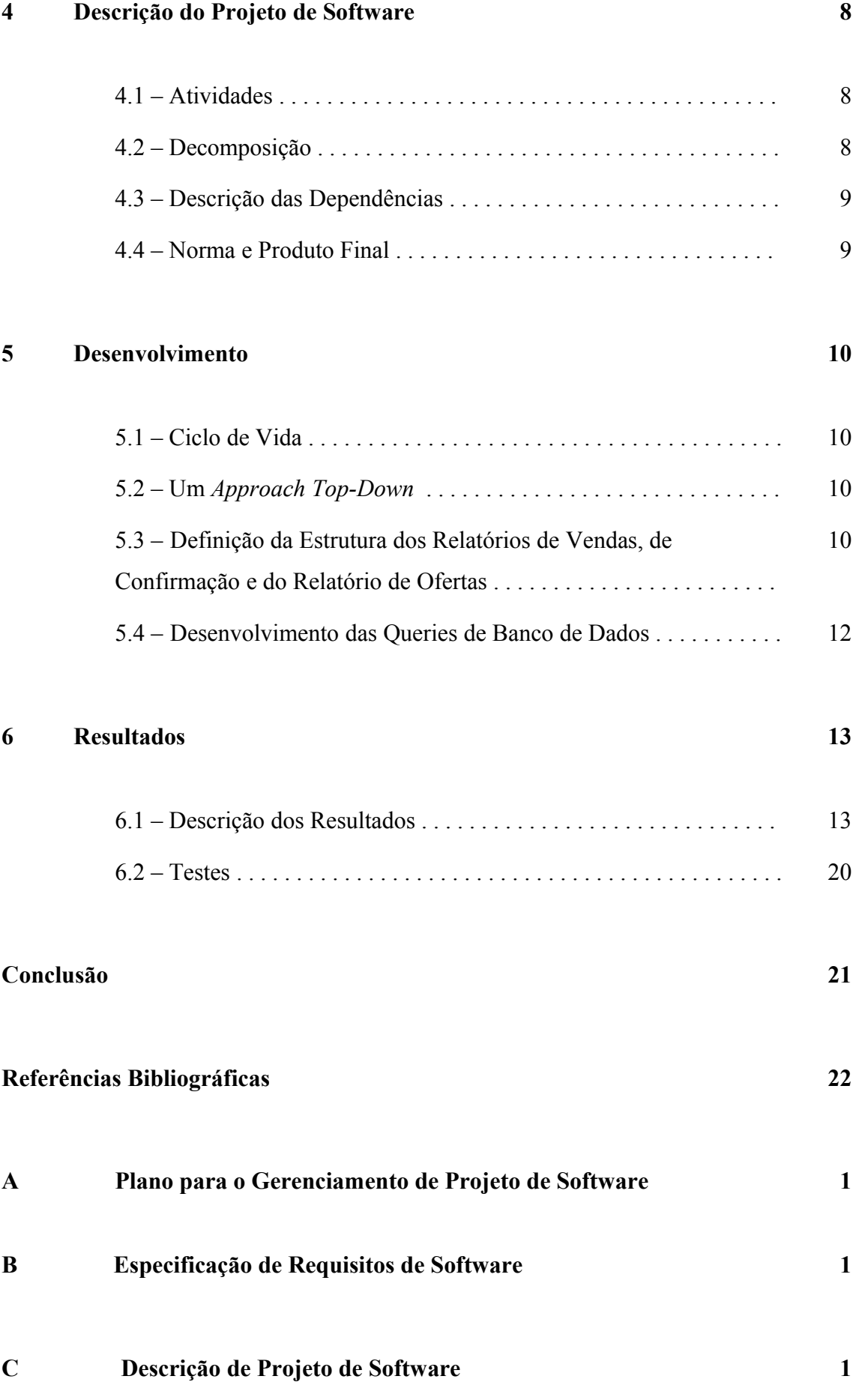

ix

# **Lista de Figuras**

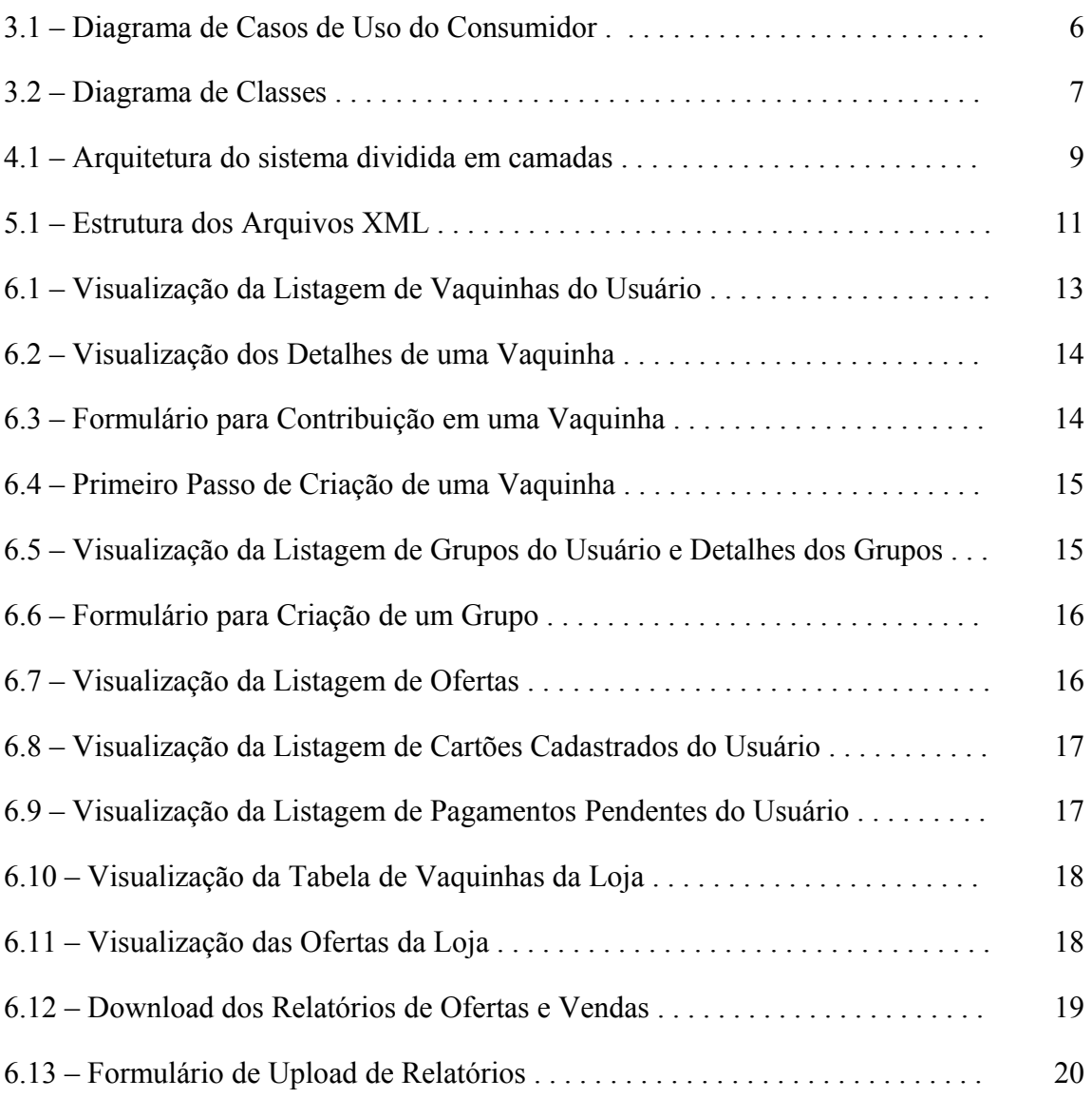

# **Capítulo 1**

### **Introdução**

#### **1.1 – Tema**

O tema do trabalho é o desenvolvimento de uma aplicação para a web que possibilite o pagamento compartilhado de compras online. Chamado de VaquinhaVirtual.com, o sistema tem por objetivos:

- disponibilizar, às lojas e aos consumidores, uma nova forma de pagamento;

- gerar novas vendas para essas lojas, sendo um novo canal entre as lojas online e os consumidores;

- integrar os conceitos de rede-social e e-commerce em uma só aplicação.

#### **1.2 – Delimitação**

O objeto deste estudo compreende o planejamento, a especificação, o desenvolvimento e os testes do sistema, empregando metodologias e conceitos de engenharia de software [9].

O sistema VaquinhaVirtual.com compreende um portal a partir do qual o consumidor pode fazer suas compras e uma API que permite à loja online redirecionar seus clientes ao site VaquinhaVirtual.com.

Nesta versão, o sistema não interage com sistemas de cartão de débito/crédito, apenas armazena, de forma segura, dados dos cartões dos usuários para em seguida transmiti-los através de um relatório às lojas online.

#### **1.3 – Justificativa**

Redes sociais oferecem um canal de marketing poderoso. Além da disseminação de vídeos de campanha, os *posts* e *reviews* de produtos recentemente adquiridos são extremamente eficazes nos processos de *'product'* e *'brand awareness'*. A recomendação de produtos por pessoas conhecidas pode ser até mais eficiente que a recomendação de celebridades que recebem cachê para fazê-lo.

No entanto, as formas de exploração desse potencial ainda se encontram em estágio de desenvolvimento e o projeto VaquinhaVirtual.com propõe alternativas para essa exploração.

#### **1.4 – Objetivos**

O objetivo geral é, então, desenvolver um sistema como descrito na seção 'Tema' de fácil utilização e integração que possa ser proposto às lojas online, de modo a estabelecer uma parceria.

#### **1.5 – Metodologia**

A metodologia utilizada será a metodologia proposta pela disciplina Engenharia de Software [9]. Primeiramente, será formulado um documento com o planejamento de gerenciamento do projeto. Em seguida, serão propostas as Especificações de Requisitos do Sistema e o projeto entrará, então, na etapa de desenvolvimento. Acabada a etapa de desenvolvimento, começaremos os testes e depurações finais do sistema. Finda esta etapa, serão formulados o manual de usuário e o documento de descrição do projeto.

#### **1.6 – Descrição do Documento**

Os capítulos de 2 a 4 descrevem os documentos de Engenharia de Software [9], presentes nos apêndices deste documento, que resumem as metodologias utilizadas no projeto. O capítulo 5 apresenta as etapas do desenvolvimento e os resultados e testes são mostrados no capítulo 6.

Os apêndices A, B e C contêm os documentos; Plano de Gerenciamento de Software – VaquinhaVirtual.com v1.0a, Especificação dos Requisitos de Software - VaquinhaVirtual.com v1.0a e Descrição do Projeto de Software - VaquinhaVirtual.com v1.0a.

Finalmente a conclusão expõe minha visão geral sobre o projeto, as metodologias utilizadas e os resultados obtidos.

## **Capítulo 2**

# **Descrição do Plano para o Gerenciamento de Projeto de Software**

#### **2.1 – Atividades**

Esta é a primeira etapa do projeto, onde todas as facetas do projeto são planejadas, assim como os meios de acompanhamento do mesmo. A seguir, encontra-se uma descrição detalhada dos principais itens que compõem este plano.

#### **2.2 – Sumário do Projeto**

No sumário do projeto, este é descrito de um ângulo macro, isto é, são listados as finalidades, o escopo e objetivos do projeto, prazo, orçamento, tecnologias empregadas, cronograma e os resultados a serem entregues durante o seu desenvolvimento.

#### **2.3 – Organização do Projeto**

No item Organização do Projeto, são descritas as interfaces entre o projeto e o ambiente no qual ele se encontra. A estrutura interna da equipe e suas responsabilidades e a definição das grandes atividades de cada um que garantem a execução do projeto.

#### **2.4 – Processos de Gerenciamento**

Na parte de Processos de Gerenciamento são verificados os itens da partida do projeto, como previsões, equipe, aquisição de recursos e treinamento da equipe, os itens do plano de trabalho, como o detalhamento das atividades, prazos e alocação de recursos e orçamento, os planos de controle de requisitos, prazos, orçamento, riscos e qualidade, e os planos de relatórios, medidas e encerramento.

#### **2.5 – Processos Técnicos**

Neste item serão explicitados os modelos de processo, com as principais atividades, revisões e marcos; os métodos, ferramentas e técnicas para a realização do projeto, como também a infra-estrutura necessária, ambiente de desenvolvimento, servidores, banco de dados e componentes externos necessários e, finalmente, o plano para aceitação do produto.

#### **2.6 – Planos para os Processos de Suporte**

Descreve todos os planos referentes aos processos do pós-desenvolvimento, como configuração, verificação e validação, documentação, plano para assegurar qualidade, resolução de problemas, gerenciamento de subcontratações e aperfeiçoamento.

#### **2.7 – Norma e Produto Final**

Este planejamento segue a norma "PLANO PARA O GERENCIAMENTO DE PROJETO DE SOFTWARE – PGPS", encontrada na página do Professor Antônio de Sousa [1]. O documento integral pode ser encontrado no Apêndice A.

## **Capítulo 3**

# **Descrição da Especificação dos Requisitos de Software**

#### **3.1 – Atividades**

Esta é a etapa do projeto, em que se analisa o problema e define-se uma solução exeqüível com os recursos disponíveis. Durante esta etapa, foram realizadas várias reuniões com representantes da Intcom para definir a solução adotada. No entanto, para o escopo deste projeto acadêmico, alguns dos requisitos foram alterados para reduzir o custo de desenvolvimento do projeto e para preservar o diferencial estratégico do produto. Para efetuar os pagamentos, por exemplo, os detalhes dos cartões de crédito dos usuários são armazenados em um banco de dados e são, posteriormente, transmitidos às lojas que são, então, responsáveis por tratar os pagamentos.

#### **3.2 – Descrição Geral**

Neste item, o sistema e seu ambiente são descritos de um ângulo macro. O que será o sistema, sua função, as características de seus usuários, suas restrições, seus pressupostos e dependências e os requisitos que podem ser postergados.

#### **3.3 – Requisitos**

Neste item, descrevem-se em um nível menos abstrato e mais detalhado as funcionalidades do sistema, as interfaces dos usuários, interfaces com hardware se houver, com outros softwares e sistemas de comunicação. Utilizou-se o diagrama de Casos de Uso e de Classes definidos na linguagem UML [8] para ilustrar os requisitos funcionais do sistema.

Abaixo, temos o diagrama de casos de uso [8] de um dos atores, no caso, o consumidor e o diagrama de classes, contendo as principais classes do sistema.

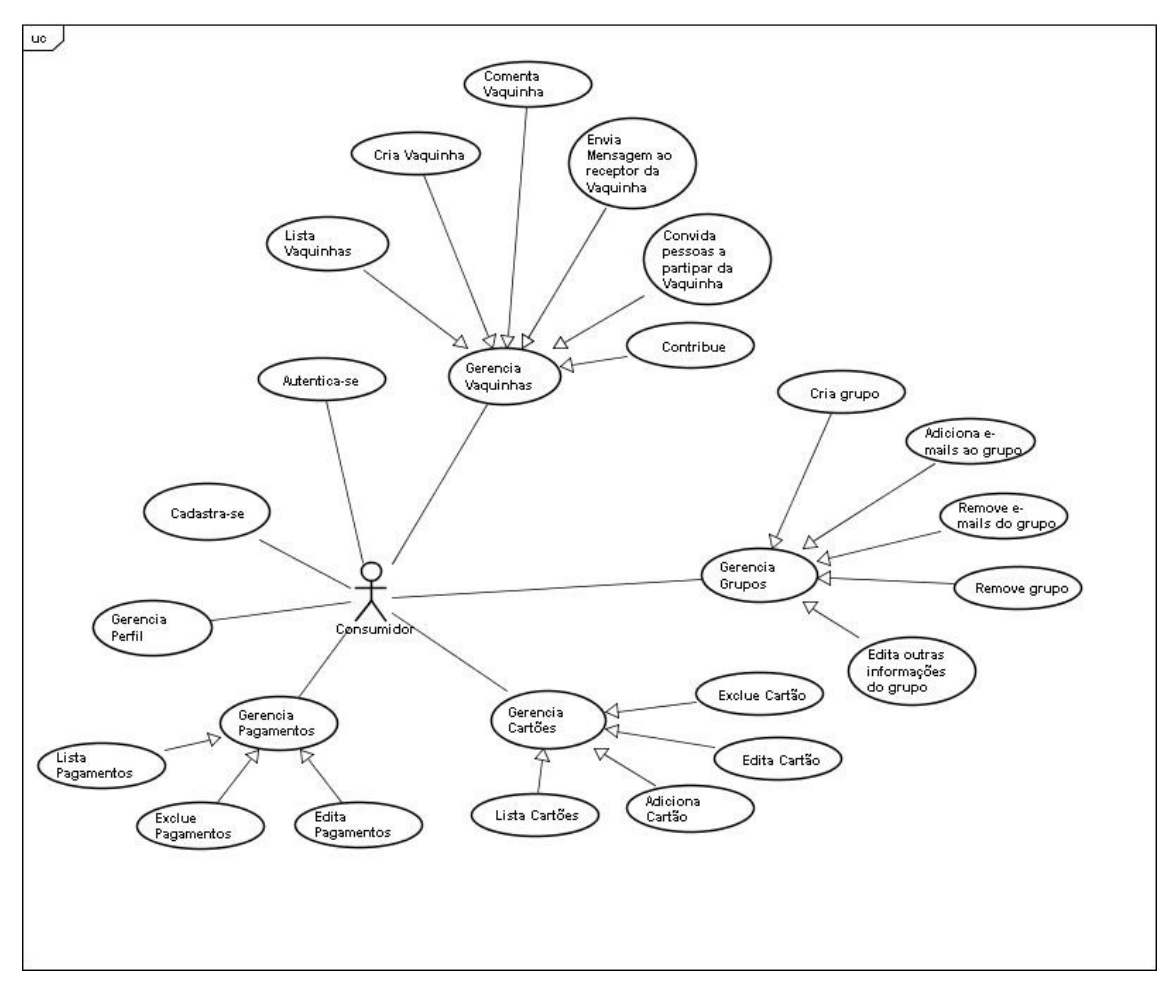

Figura 3.1 – Diagrama de Casos de Uso do Consumidor.

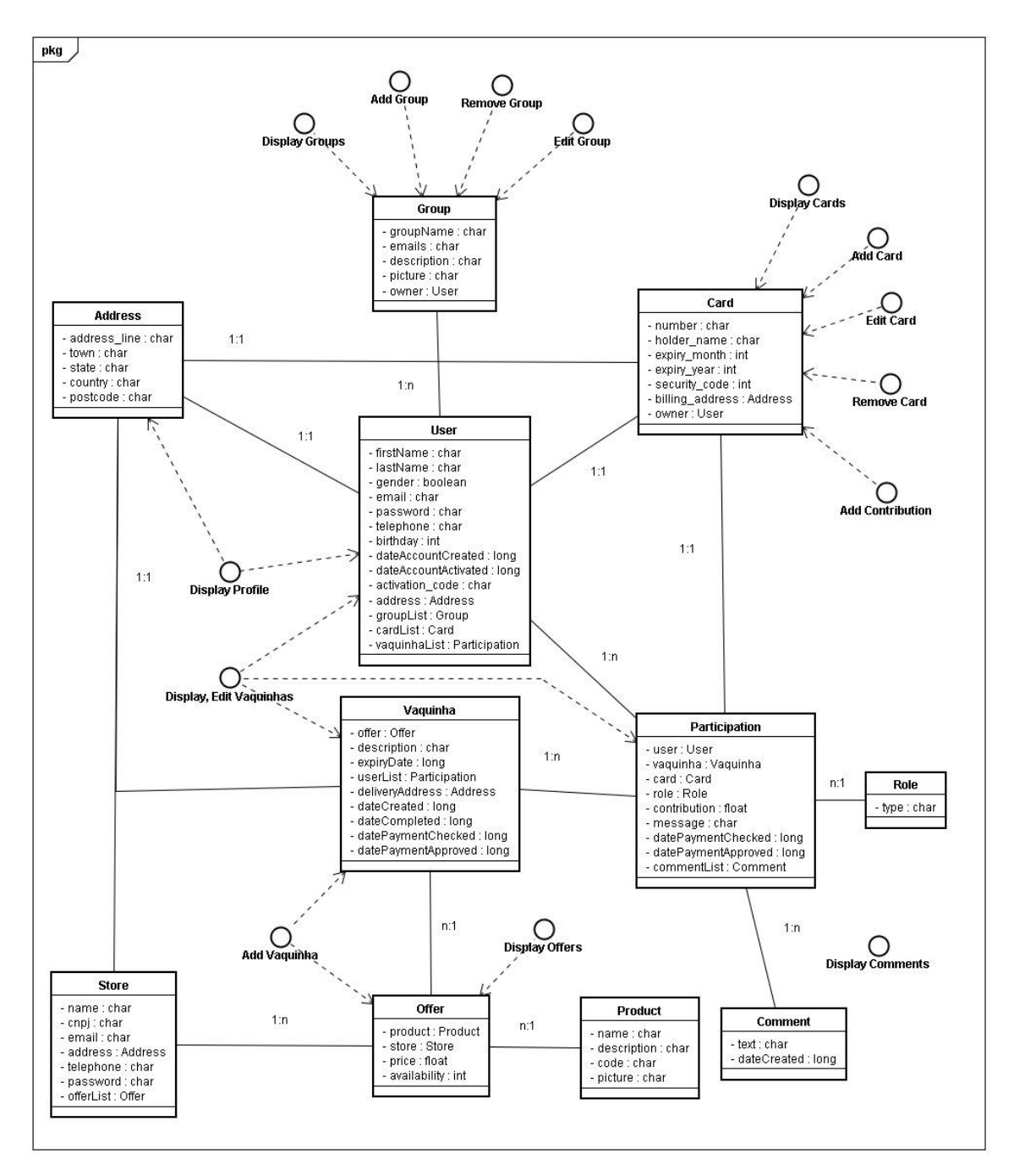

Figura 3.2 – Diagrama de Classes.

#### **3.4 – Norma e Produto Final**

Esta especificação segue a norma "ESPECIFICAÇÃO DE REQUISITOS DE SOFTWARE" encontrada na página do Professor Antônio de Sousa [2]. O documento pode ser encontrado em sua versão integral no apêndice B.

## **Capítulo 4**

# **Descrição do Projeto de Software**

#### **4.1 – Atividades**

Esta é a etapa do projeto, imediatamente anterior ao desenvolvimento do projeto, em que se desenha a solução adotada após a análise do problema.

A solução é formada de três camadas: a camada de visualização, que contém as telas mostradas ao usuário; a camada de controle, que recebe dados entrados pelo usuário ou lidos no banco de dados e os processa; e a camada que acessa os dados. Nesta etapa, os módulos necessários para preencher estas camadas de forma a contemplar todos os casos de uso [8], definidos anteriormente, são desenhados. A estrutura do banco de dados também é desenhada nesta etapa.

#### **4.2 – Decomposição**

Neste item, o sistema é dividido em módulos, processos concorrentes e dados. A decomposição em módulos de dois processos é mostrada abaixo, ilustrando a arquitetura dividida em camadas adotada.

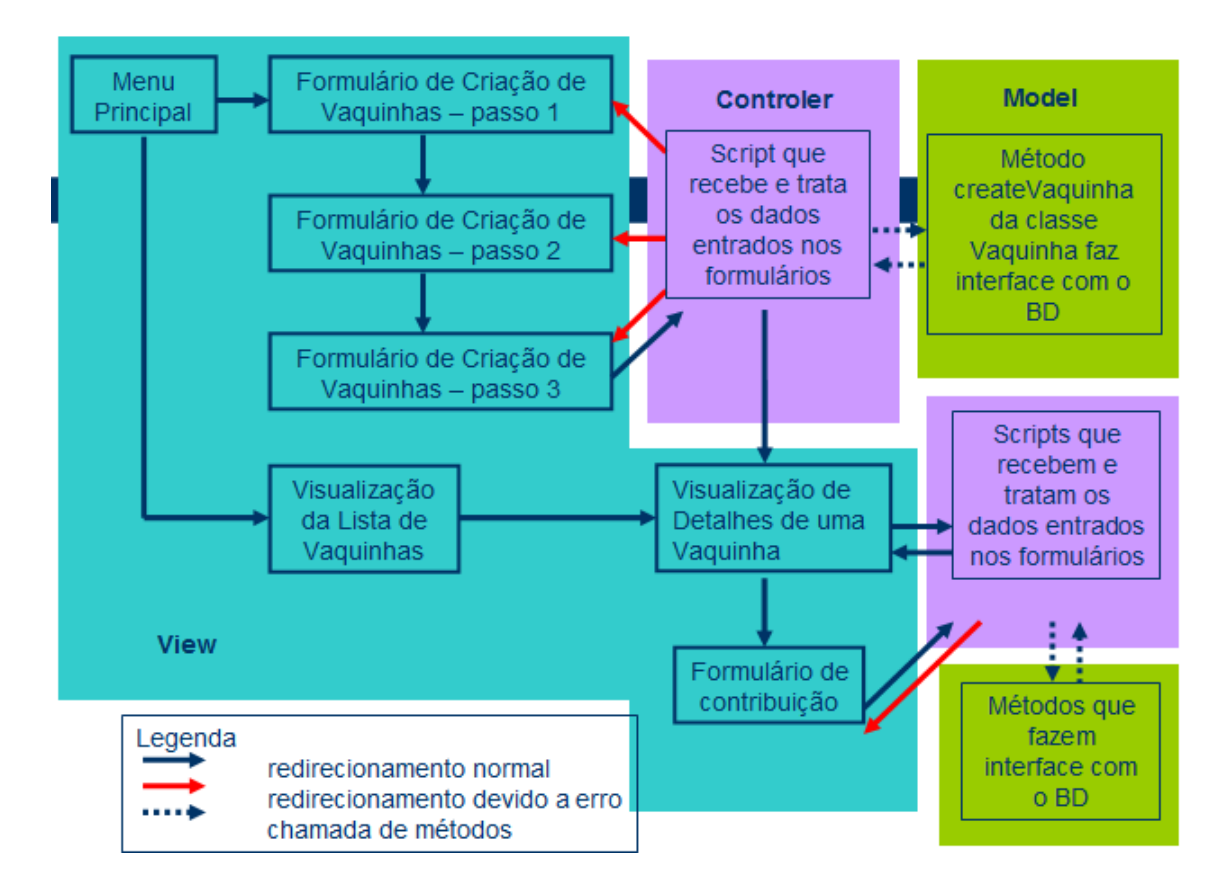

Figura 4.1 – Arquitetura do sistema dividida em camadas.

#### **4.3 – Descrição das Dependências**

Nesta seção do documento, são apresentadas as dependências entre os módulos, processos e dados do sistema. O diagrama acima ilustra a dependência entre os dados do sistema.

#### **4.4 – Norma e Produto Final**

Esta descrição segue a norma "DESCRIÇÃO DE PROJETO DE SOFTWARE" encontrada na página do Professor Antônio de Sousa [3]. O documento pode ser encontrado em sua versão integral no apêndice C.

# **Capítulo 5**

## **Desenvolvimento**

#### **5.1 – Ciclo de Vida**

O projeto seguiu o ciclo de vida em espiral [9]. Em um primeiro momento, uma versão totalmente estática foi gerada. A partir daí, a cada volta, uma nova versão com elementos dinâmicos era gerada.

#### **5.2 – Um** *Approach Top-Down*

Como explicado anteriormente, uma primeira tela de usuário totalmente estática foi criada. A partir de então, os módulos necessários à execução das funcionalidades desta primeira tela foram sendo criados. Primeiramente, outros módulos de visualização e a seguir, módulos de controle. Finalmente foi criada a camada que lida diretamente com o banco de dados. O processo foi, então, repetido para a criação da interface do administrador da loja.

#### **5.3 – Definição da Estrutura dos Relatórios de Vendas, de Confirmação e do Relatório de Ofertas**

Durante o desenvolvimento do sistema, foi necessário especificar a estrutura dos arquivos XML destes relatórios. Neste caso, listaram-se todas as informações necessárias às partes envolvidas e definiu-se, então, a estrutura dos arquivos XML.

Abaixo seguem as estruturas destes arquivos.

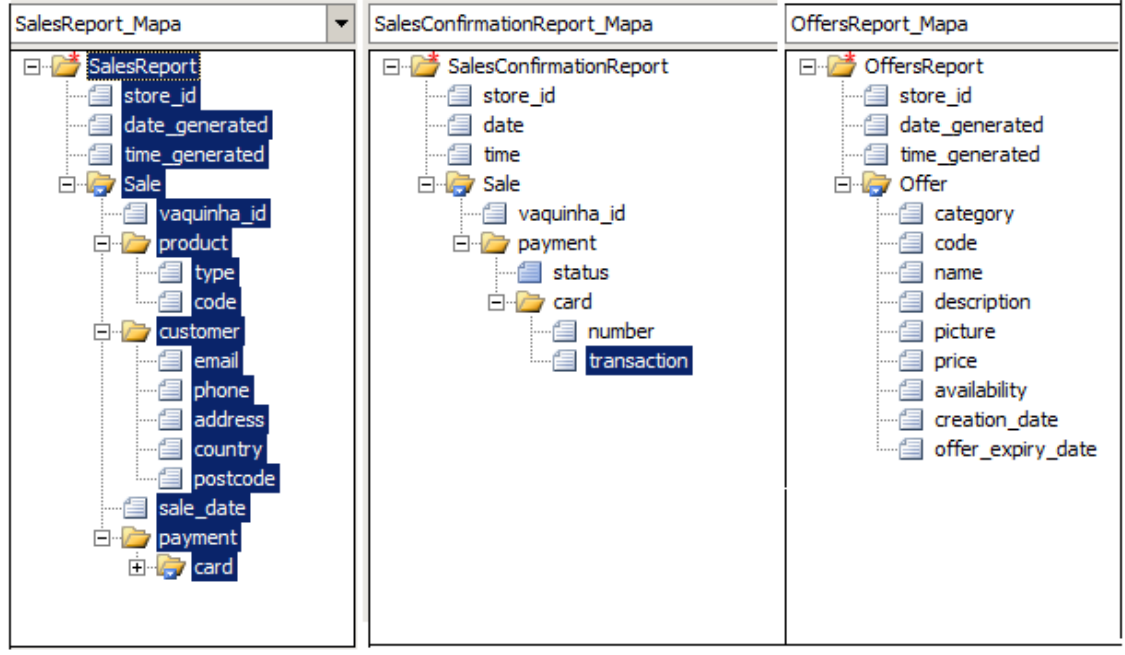

Figura 5.1 – Estrutura dos Arquivos XML.

Para a geração destes arquivos, utilizam-se funções simples de escrita, da mesma forma que códigos HTML são gerados por *scripts* php [5]. No entanto, o processamento destes arquivos é bem mais complexo e exige a utilização de métodos *parser* do php [5]. Um extrato de *script* do arquivo *parseSalesReport.php*, abaixo, ilustra a utilização desses métodos.

```
function parseSalesConfirmationReport ($filename)
{
            $paymentAttributes = Array ();$cardAttributes = Array ();$salesConfirmationReport = new
SimpleXMLElement('sales_confirmation.xml', null, true);
            $header[0] = $salesConfirmationReport->xpath('store_id');
            $header[1] = $salesConfirmationReport->xpath('date');
            $header[2] = $salesConfirmationReport->xpath('time');
            $sales = $salesConfirmationReport->xpath('Sale');
            foreach($sales as $sale)
            { 
                  $vaguinha id = $sale->vaquinha id;
            $paymentAttributes = $sale->payment->attributes ();
( \ldots )}
```
#### **5.4 – Desenvolvimento das Queries de Banco de Dados**

Para assegurar que as sintaxes das *queries* estivessem corretas, estas foram primeiramente escritas no editor de SQL do módulo de administração do MySQL [6] para, então, serem incorporadas aos *scripts* PHP [5].

Abaixo, segue um exemplo de onde isto foi absolutamente necessário. Trata-se da *querie* usada para gerar o relatório de vendas, ela busca todos os dados de pagamentos das vendas fechadas de uma dada loja.

SELECT `vaquinha`.`vaquinha\_id`, `user\_in\_vaquinha`.`card\_amount\_to\_bill`, `card\_type`.`card\_type\_name`, \card`.`card\_number`, \card`.`card\_holder\_name`, `card`.`card\_expiry\_month`, `card`.`card\_expiry\_year`, `card`.`card\_security\_code`, `card`.`card\_billing\_address`, `country`.`country\_name`, `card`.`card\_billing\_postcode` FROM `vaquinha`, `user\_in\_vaquinha`, `card`, `card\_type`, `country`, `product`, `product category`, `store has product`, `store` WHERE `vaquinha`.`vaquinha id` = `user in vaquinha`.`vaquinha id` AND `vaquinha`.`status` = "complete" AND `user in vaquinha`.`card id` = `card`.`card id` AND `card`.`card type id`= `card\_type`.`card\_type\_id` And `card`.`card billing country id`=`country`.`country id` AND `vaquinha`.`offer id` = `store has product`.`store product id` AND `store has product`.`product id`  $=$ `product`.`product id` and `store has product`.`store id`="1" AND `product`.`category\_id`=`product\_category`.`category\_id` Order By `vaquinha`.`vaquinha\_id`

# **Capítulo 6**

## **Resultados**

#### **6.1 – Descrição dos Resultados**

Foi desenvolvido um sistema que atende às especificações de requisitos e ao desenho da solução, visto que todos os casos de uso estão implementados, ou podem ser facilmente implementados, e a estrutura do sistema segue o que foi proposto no documento de Descrição do Projeto de Software. A seguir, podem-se verificar telas referentes ao seu uso.

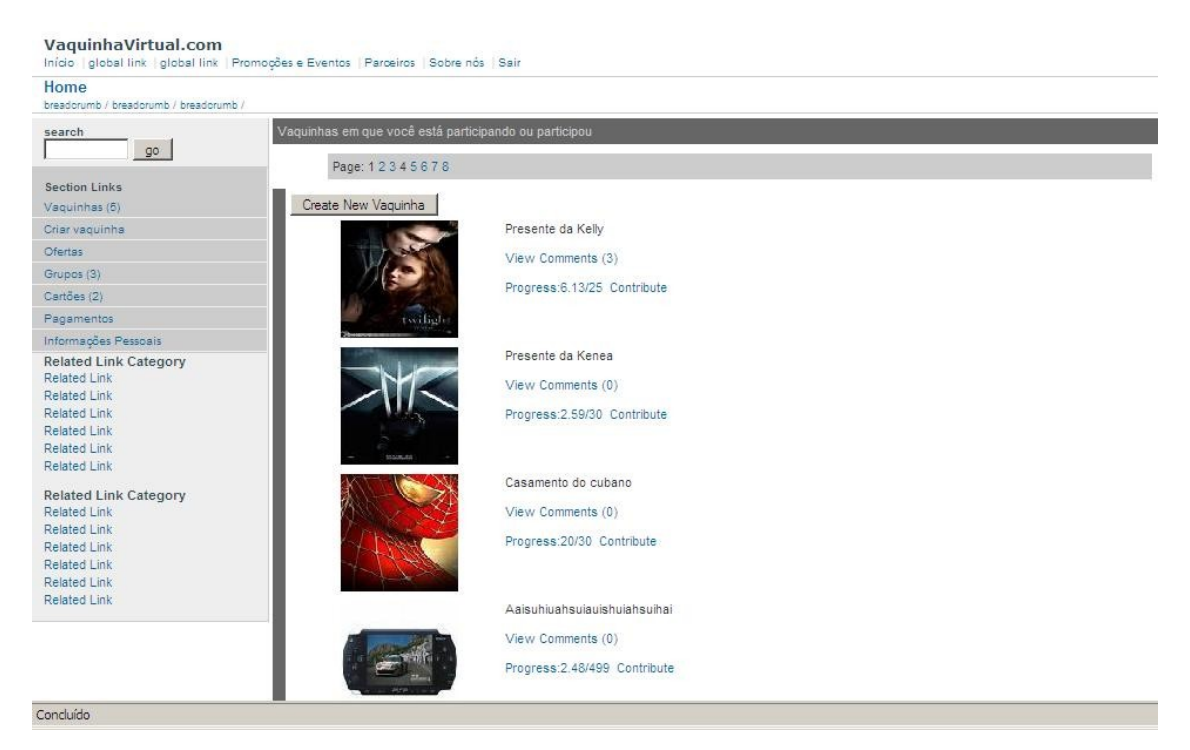

Figura 6.1 – Visualização da Listagem de Vaquinhas do Usuário.

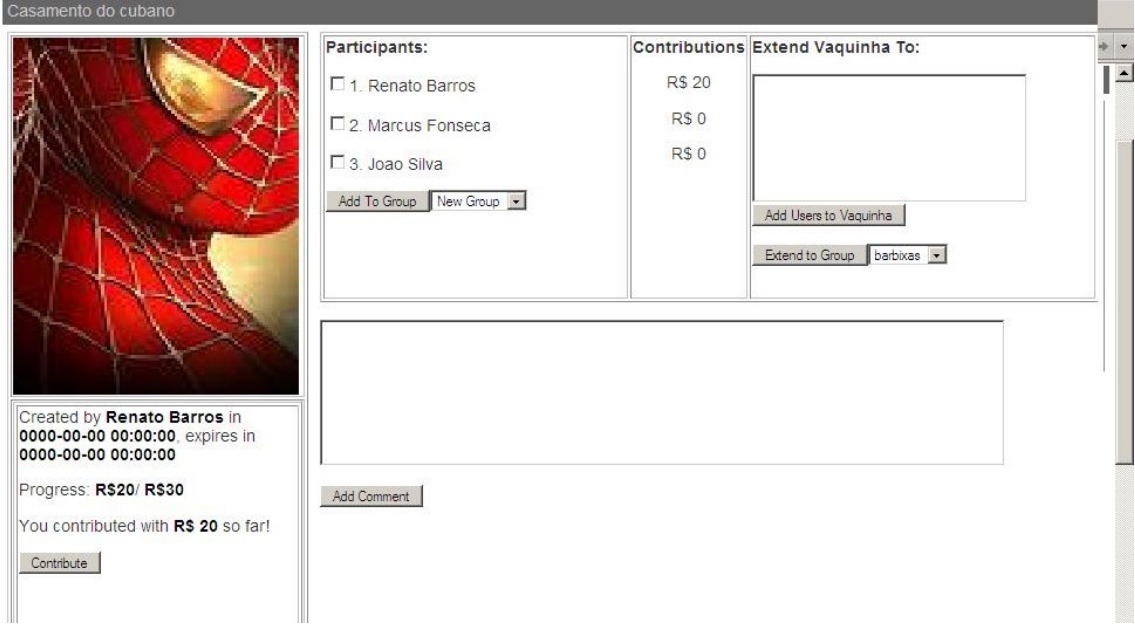

Figura 6.2 – Visualização dos Detalhes de uma Vaquinha.

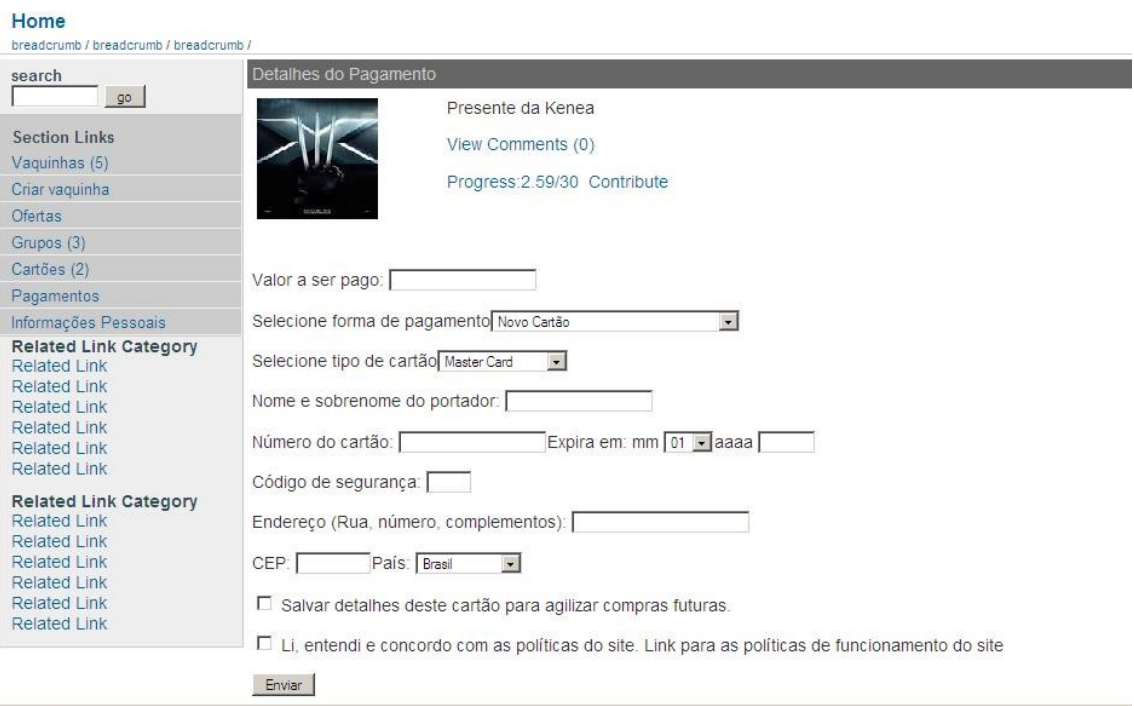

Figura 6.3 – Formulário para Contribuição em uma Vaquinha.

| VaquinhaVirtual.com<br>Início   global link   global link   Promoções e Eventos   Parceiros   Sobre nós   Sair                                                                                 |                                                                                                    |
|----------------------------------------------------------------------------------------------------|----------------------------------------------------------------------------------------------------|
| Home<br>breadcrumb / breadcrumb / breadcrumb /                                                                                                    |                                                                                                    |
| search<br>$90 -$                                                                                                    | Criando uma vaquinha                                                                                                    |
| Section Links<br>Vaquinhas (5)<br>Criar vaquinha<br><b>Ofertas</b><br>Grupos (3)<br>Cartões (2)<br>Pagamentos                                                                                  | Step 1<br>Give a brief description of what this Vaquinha is intended for. Please, if it is a gift to someone make sure that<br>you mention the name of this person. |
| Informações Pessoais<br><b>Related Link Category</b><br><b>Related Link</b><br><b>Related Link</b><br><b>Related Link</b><br><b>Related Link</b><br><b>Related Link</b><br><b>Related Link</b> | Step <sub>2</sub><br>Choose the product that will be the object of this vaquinha.<br>No product Selected.<br>View Offers<br>Next                                    |
| <b>Related Link Category</b><br>Related Link<br>Related Link<br>Related Link<br>Related Link                                                                                                   |                                                                                                    |

Figura 6.4 – Primeiro Passo de Criação de uma Vaquinha.

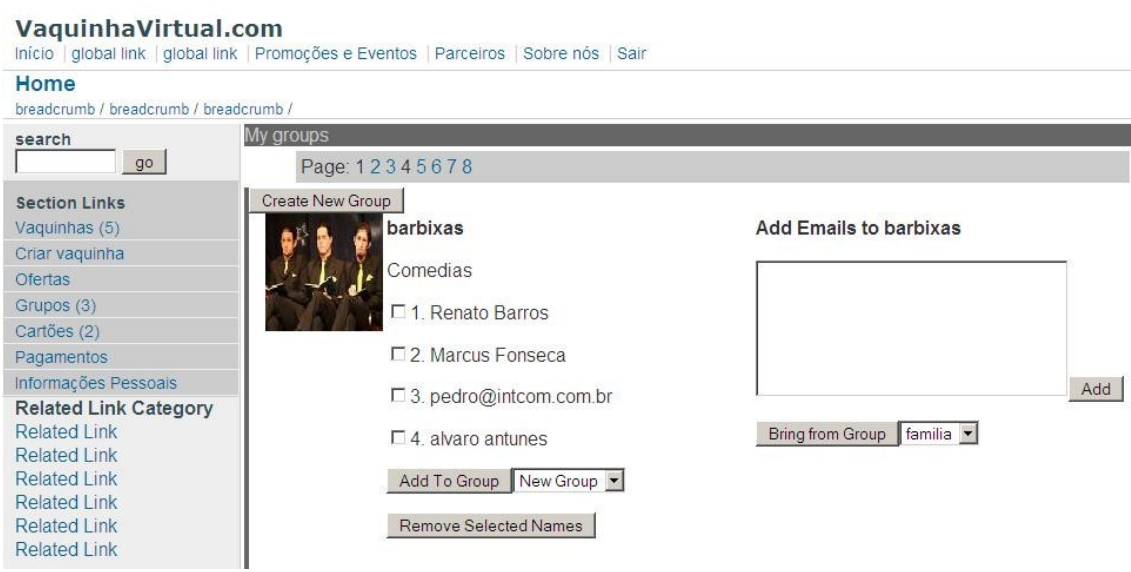

Figura 6.5 – Visualização da Listagem de Grupos do Usuário e Detalhes dos Grupos.

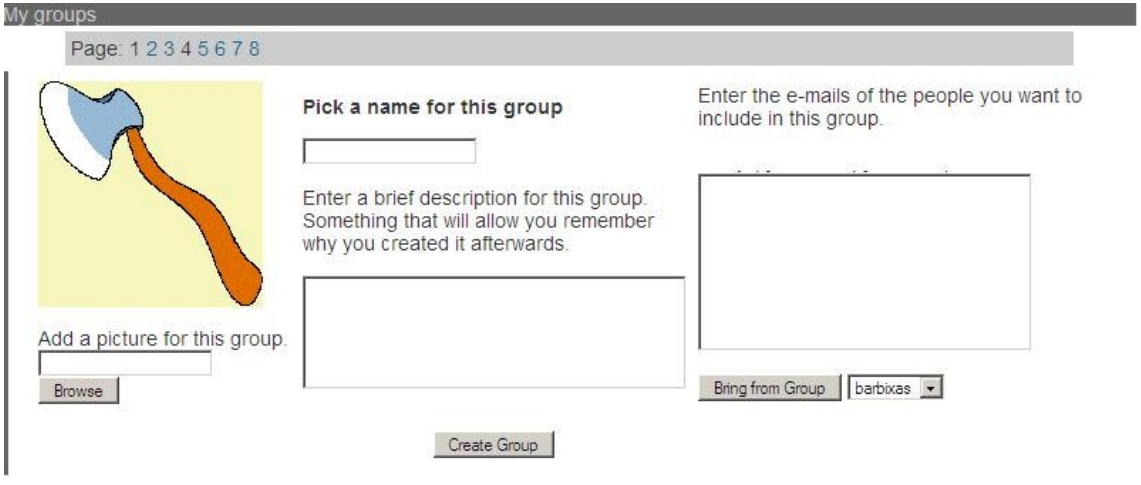

Figura 6.6 – Formulário para Criação de um Grupo.

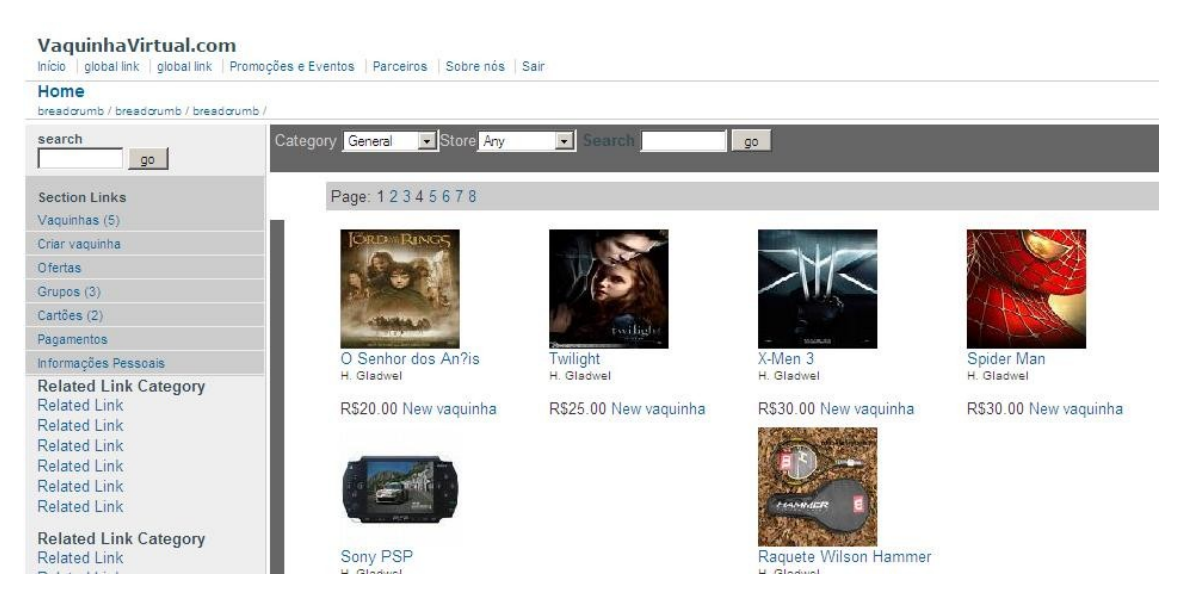

Figura 6.7 – Visualização da Listagem de Ofertas.

#### VaguinhaVirtual.com

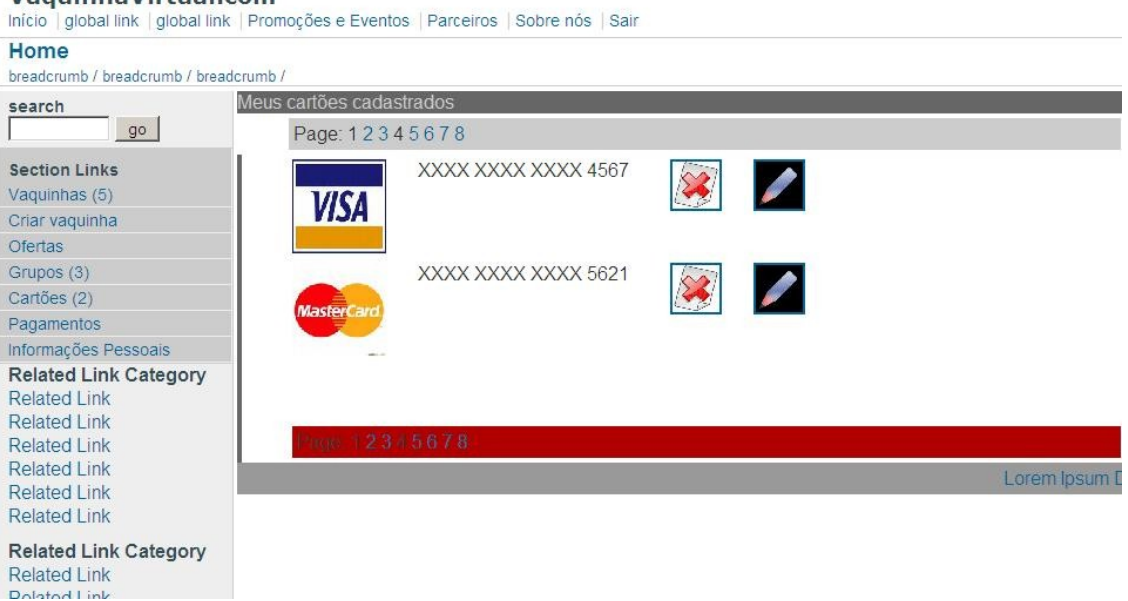

Figura 6.8 – Visualização da Listagem de Cartões Cadastrados do Usuário.

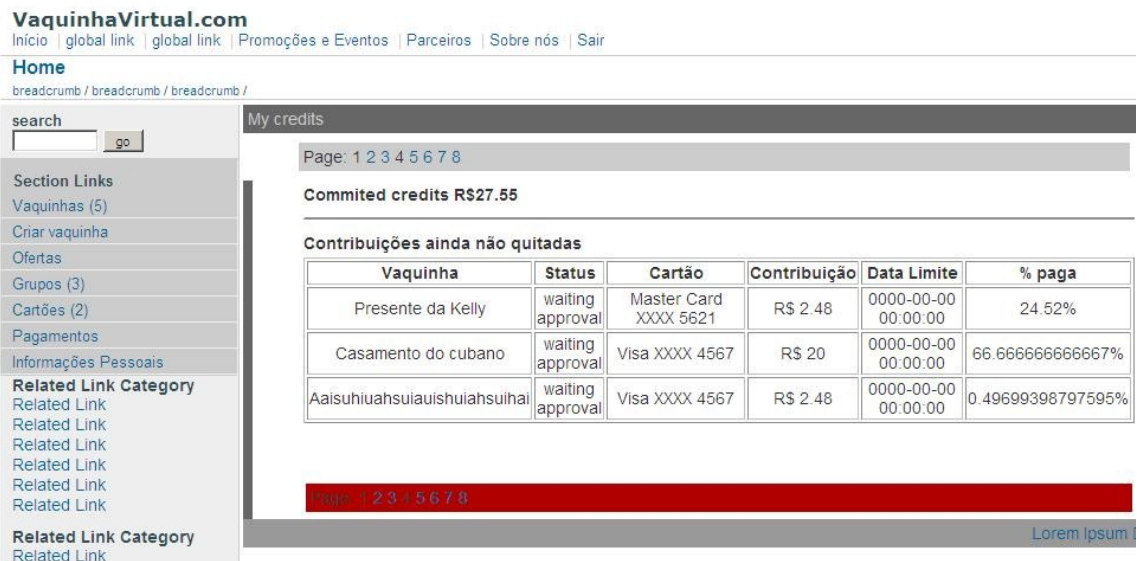

Figura 6.9 – Visualização da Listagem de Pagamentos Pendentes do Usuário.

#### VaquinhaVirtual.com

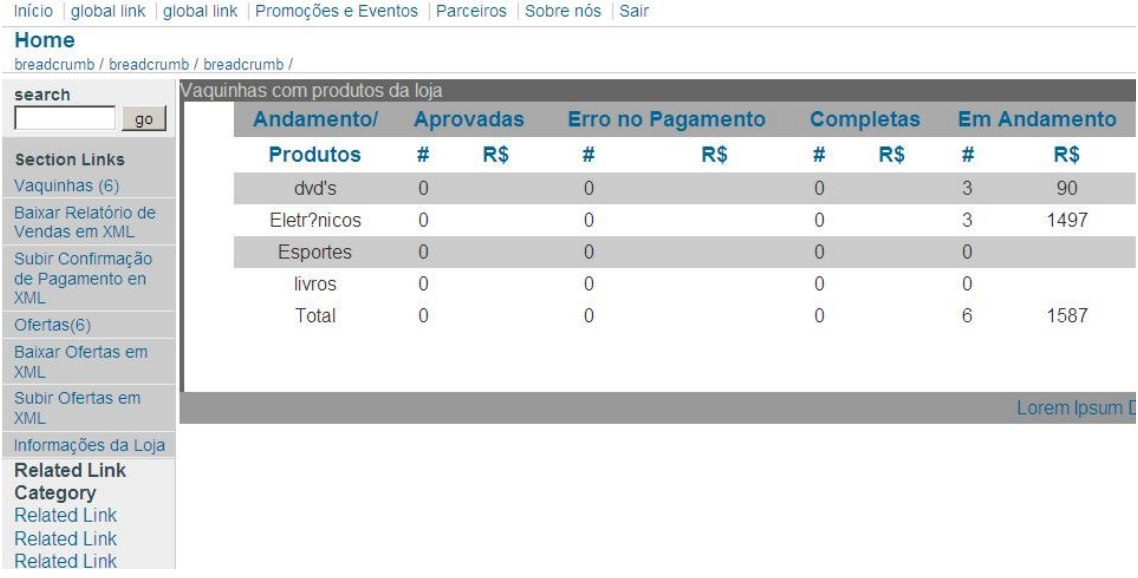

Figura 6.10 – Visualização da Tabela de Vaquinhas da Loja.

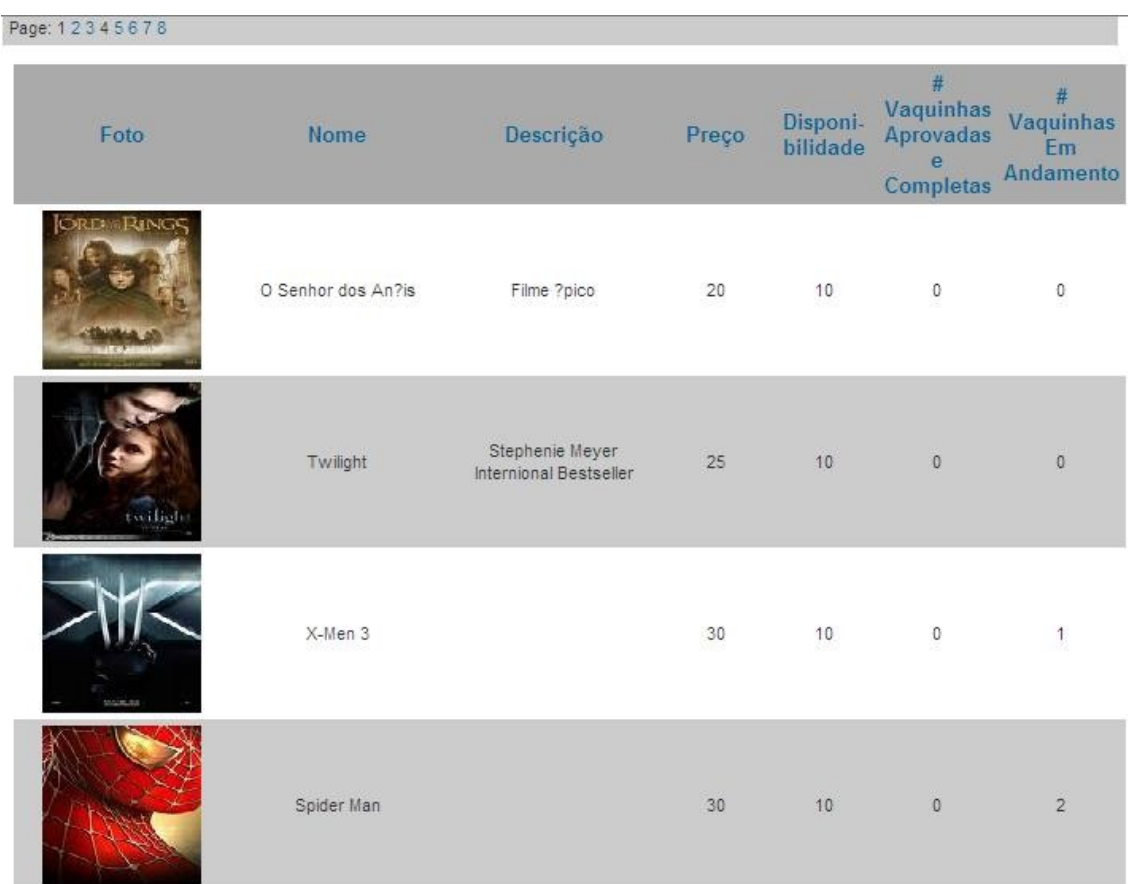

Figura 6.11 – Visualização das Ofertas da Loja.

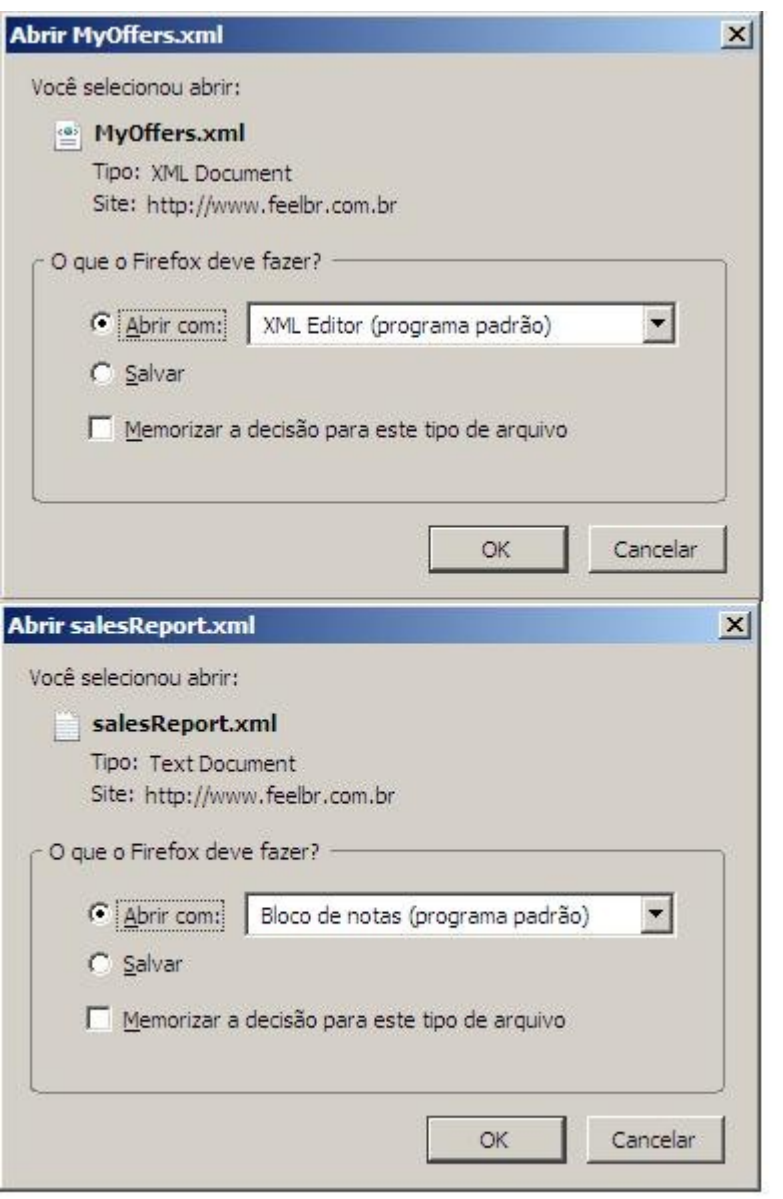

Figura 6.12 – Download dos Relatórios de Ofertas e Vendas.

#### VaquinhaVirtual.com

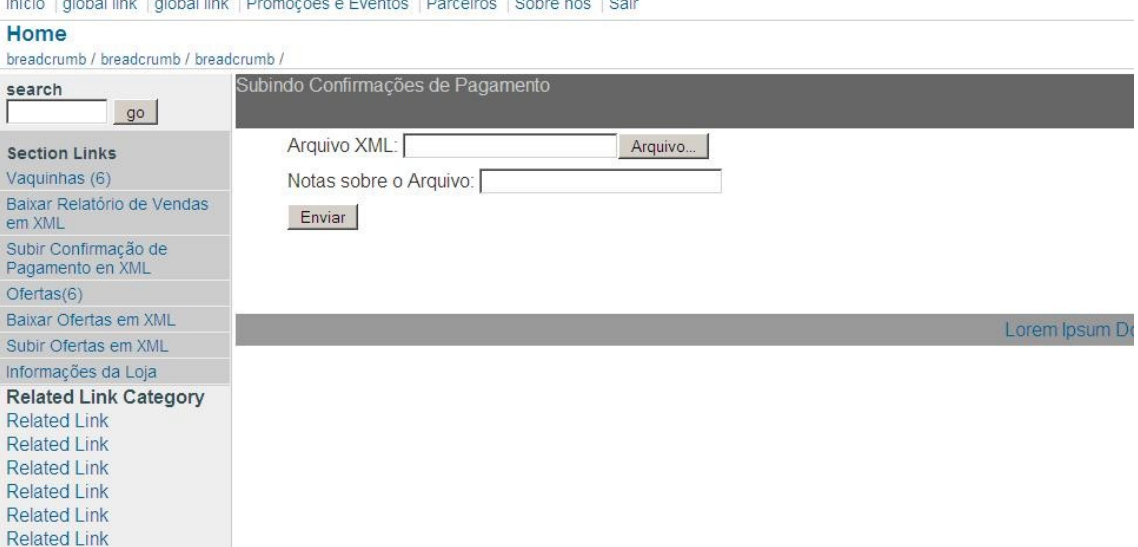

passage product

Figura 6.13 – Formulário de Upload de Relatórios.

#### **6.2 – Testes**

Todas as funções foram testadas logo após sua codificação e eventuais falhas foram corrigidas. Algumas rotinas foram usadas para popular o banco de dados e os dados recuperados até o presente momento são consistentes. Isto evidencia a robustez dos módulos, mas não garante que estes sejam à prova de falhas. Para garantir o funcionamento correto do sistema, a utilização deste por um número suficientemente grande de pessoas é necessária. É sensato, portanto, viabilizar o acesso ao sistema a um número controlado de pessoas no começo e, a partir do momento em que as falhas forem sendo corrigidas, expandir esse grupo de usuários.

# **Conclusão**

Este projeto integra conceitos de várias disciplinas, como *Marketing,* Sociologia, Engenharia de *Software,* programação pra *web*. E integra diversas tecnologias, como as linguagem PHP*,* HTML e XML e o sistema de gerenciamento de banco de dados MySQL*.*

O software foi desenvolvido dentro das expectativas do cronograma e do orçamento, cumprindo os requisitos especificados e assegurando a consistência dos dados. Sendo o software obtido de razoável complexidade, demonstrou-se que as metodologias utilizadas são poderosas e confiáveis. Estas garantem uma abordagem sistemática e detalhada do projeto, mitigando riscos, facilitando o desenvolvimento, manutenção, e suporte do sistema.

O software descrito neste documento ainda não se encontra na versão final e talvez não se obtenha uma antes de muito tempo, no entanto, este já incorpora as funcionalidades básicas que caracterizam o sistema proposto.

# **Referências Bibliográficas**

[1] DE SOUSA, Antônio C. G. "NORMA: PLANO PARA O GERENCIAMENTO DE PROJETO DE SOFTWARE - PGPS", http://www.del.ufrj.br/~ac/normapla.rtf, 2009 (Acesso em 05 de Setembro de 2009).

[2] DE SOUSA, Antônio C. G. "NORMA: ESPECIFICAÇÃO DE REQUISITOS DE SOFTWARE", http://www.del.ufrj.br/~ac/normaers.rtf, 2006 (Acesso em 05 de Setembro de 2009).

[3] DE SOUSA, Antônio C. G. "NORMA: DESCRIÇÃO DE PROJETO DE SOFTWARE", http://www.del.ufrj.br/~ac/normapla.rtf, 2007 (Acesso em 05 de Setembro de 2009).

[4] "CSSE Website",

http://sunset.usc.edu/csse/research/COCOMOII/cocomo\_main.html, 2009 (Acesso em 05 de Setembro de 2009).

[5] – http://www.php.net (Acesso em 05 de Setembro de 2009).

[6] – http://www.mysql.com (Acesso em 05 de Setembro de 2009).

[7] – http://www.gnu.org (Acesso em 05 de Setembro de 2009).

[8] "Object Management Group - UML", http://www.uml.org/, 2009 (Acesso em 05 de Setembro de 2009).

[9] PRESSMAN, Roger S. "*Software engineering: a practitioner's approach*". McGraw-Hill, 2001.

[10] [http://en.wikipedia.org/wiki/Social\\_commerce](http://en.wikipedia.org/wiki/Social_commerce) (Acesso em 05 de Setembro de 2009).

[11] http://www.e-commerce.com.br (Acesso em 05 de Setembro de 2009).

# **Apêndice A**

# Uma Aplicação de Social e-Commerce

### PLANO DE GERENCIAMENTO DE SOFTWARE

### VERSÃO 1.0a

Setembro de 2009

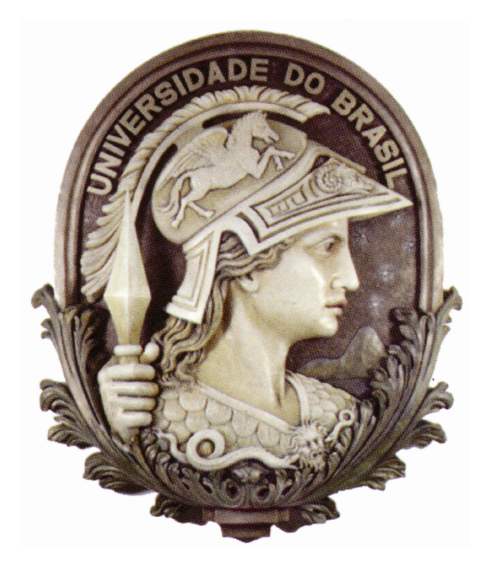

Organização: Renato Osório de Barros

Antônio Cláudio Gómez de Sousa

 $\mathcal{L}_\text{max}$  , where  $\mathcal{L}_\text{max}$  , we have the set of the set of the set of the set of the set of the set of the set of the set of the set of the set of the set of the set of the set of the set of the set of the set of

Responsável pela aprovação do Plano

#### **Prefácio**

Este documento formaliza através de seus itens e subitens todas as especificações, objetivos, processos, riscos e planos para viabilização de um sistema para o Projeto de Graduação, tendo como orientador o professor Antônio Cláudio Gómez de Sousa, do curso de Engenharia Eletrônica e de Computação da Universidade Federal do Rio de Janeiro, com a finalidade de propor uma nova forma de pagamento às lojas de comércio eletrônico.

O documento é dirigido a todos os envolvidos no processo de criação e desenvolvimento do sistema, além dos responsáveis pela gerência de cronogramas, banco de dados e codificação técnica.
# Sumário

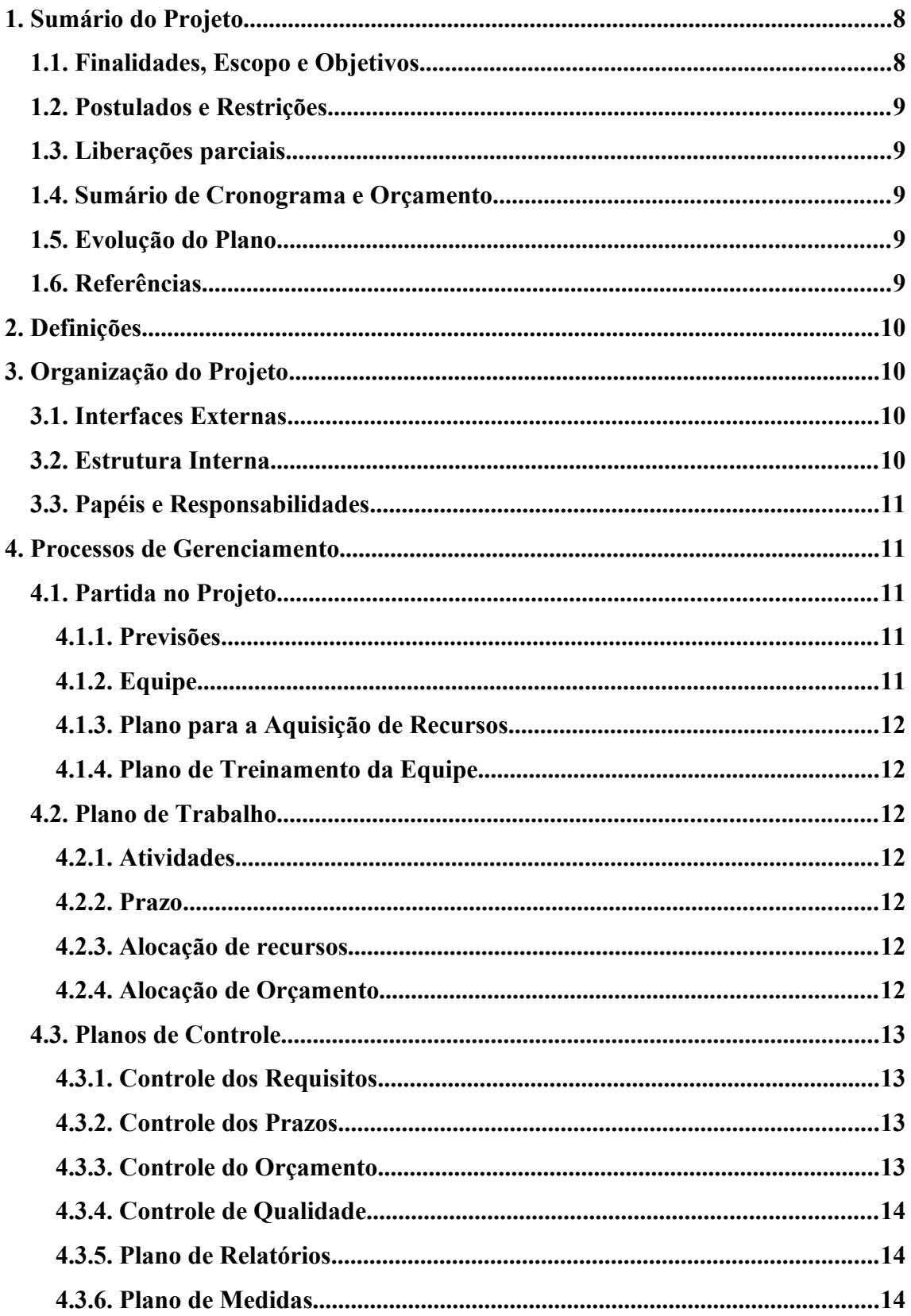

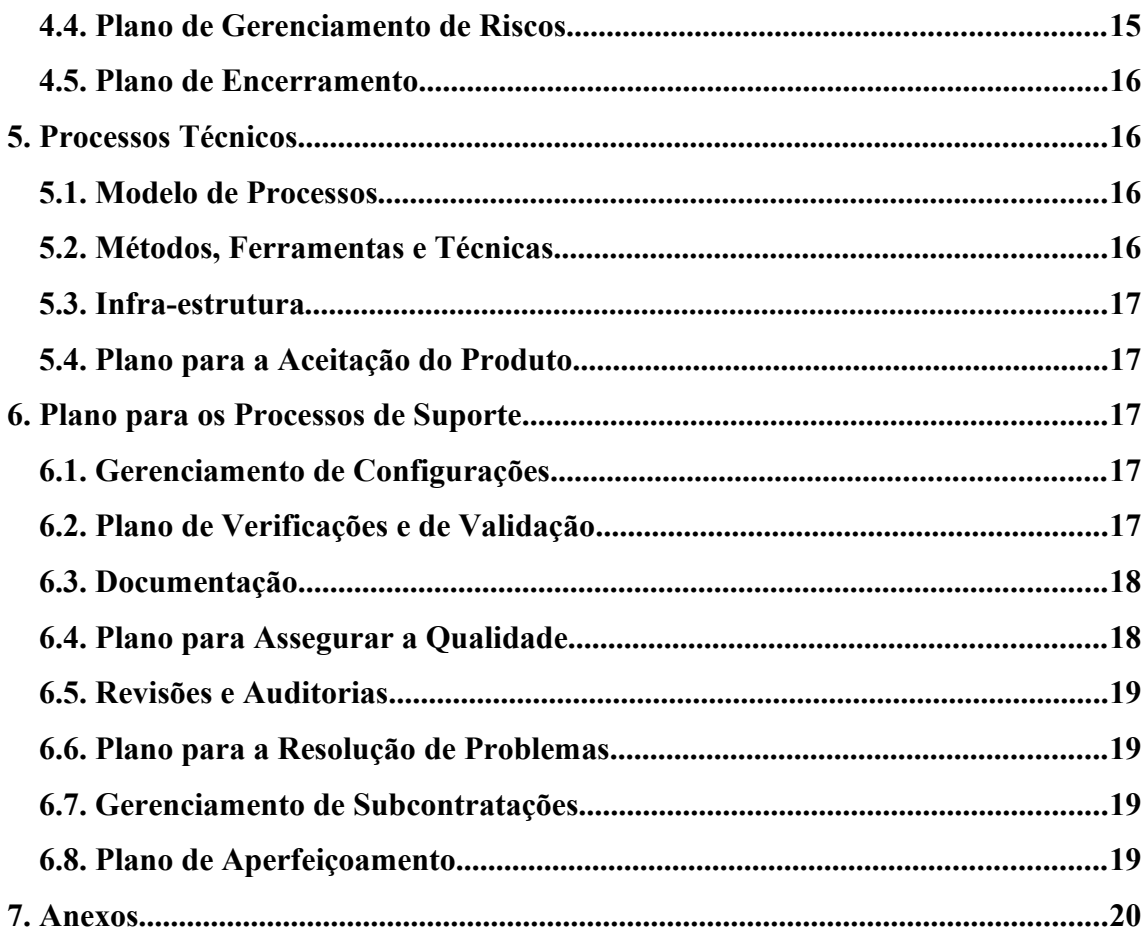

### Lista de Figuras

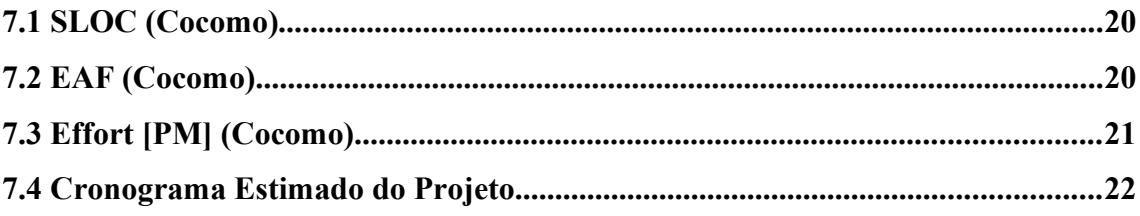

# Lista de Tabelas

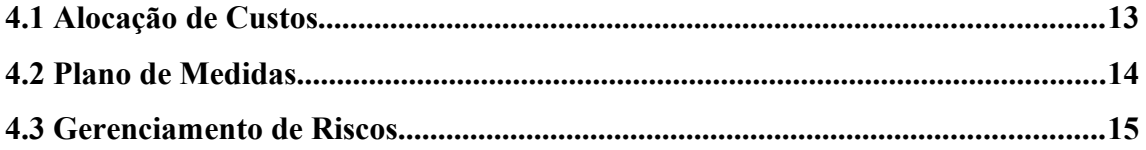

#### **1. Sumário do Projeto**

#### **1.1.Finalidades, Escopo e Objetivos**

O projeto VaquinhaVirtual.com visa o desenvolvimento de uma aplicação para a web que possibilite o pagamento compartilhado de compras online. Chamado de VaquinhaVirtual.com, o sistema tem por objetivos:

- disponibilizar, às lojas e aos consumidores, uma nova forma de pagamento;

- gerar novas vendas para essas lojas, sendo um novo canal entre as lojas online e os consumidores;

- integrar os conceitos de rede-social e e-commerce em uma só aplicação.

O objeto deste estudo compreende o planejamento, a especificação, o desenvolvimento e os testes do sistema, empregando metodologias e conceitos de engenharia de software.

O sistema VaquinhaVirtual.com compreende um portal a partir do qual o consumidor pode fazer suas compras e uma API que permite à loja *online* redirecionar seus clientes ao site VaquinhaVirtual.com.

Nesta versão, o sistema não interage com sistemas de cartão de débito/crédito, apenas armazena, de forma segura, dados dos cartões dos usuários para em seguida transmiti-los através de um relatório às lojas *online*.

O objetivo geral é, então, desenvolver um sistema de fácil utilização e integração que possa ser proposto às lojas online, de modo a estabelecer uma parceria.

#### **1.2.Postulados e Restrições**

O projeto estabelece prazos relativos à entrega das versões parciais e documentação.

Segue abaixo a data de marco de cada um deles:

**23/10/2009:** Versão 1.0;

**30/10/2009:** Versão para homologação 1.0f e manual do usuário;

As ferramentas e tecnologias a serem utilizadas no projeto, são:

- **Linguagem de programação:** PHP versão 5.2.0;
- **Acesso a Banco de Dados:** MySql versão 5.0.27;
- **Servidor:** Apache versão 2.2.3;
- **Diagramas UML:** Jude Community versão 5.5.2;
- **Design HTML e PHP:** Dreamweaver 2004;
- **Microsoft Project:** Software para acompanhamento do projeto e tarefas.

#### **1.3.Liberações Parciais**

As liberações parciais vão ocorrendo de acordo com o cronograma, para demonstrações para potenciais parceiros e investidores.

#### **1.4.Sumário de Cronograma e Orçamento**

Vide anexos.

#### **1.5.Evolução do Plano**

Como mencionado na seção 1.1.2, será utilizado o Microsoft Project, que é um software de gestão de projetos. O processo será diário, com revisões semanais pelos responsáveis pela área de controle para evitar atrasos no cronograma e nos prazos de entrega.

#### **1.6.Referências**

Dentre os documentos desenvolvidos neste projeto, temos os Relatórios de Mudanças e o Manual do Usuário. O primeiro refere-se a quaisquer alterações técnicas no software. E o segundo será um manual com as características e explicações relativas às funcionalidades do software.

O MySQL [2] é um sistema de gerenciamento de banco de dados, que utiliza a linguagem SQL como interface. O PHP [1] é uma linguagem interpretada do lado do servidor originalmente criada para o desenvolvimento de aplicações Web. Tanto o PHP quanto o MySQL [2] tem licença GPL [3] (GNU General Public Lincese), uma licença de software livre amplamente utilizada.

[1] - [http://www.p](http://pt.wikipedia.org/wiki/PHP)hp.net

[2] - http://www.mysql.com

[3] - [http://w](http://en.wikipedia.org/wiki/GNU_General_Public_License)ww.gnu.org

#### **2. Definições**

Vaquinha – pagamento compartilhado de uma compra com uma finalidade específica

BD – Banco de dados

GUI – Graphical User Interface – Interface gráfica

#### **3. Organização do Projeto**

#### **3.1.Interfaces Externas**

A Universidade Federal do Rio de Janeiro, a empresa Intcom e potenciais parceiros são as organizações que possuem relacionamento externo com este projeto.

#### **3.2.Estrutura Interna**

O objetivo último do projeto é que o sistema seja adotado por grandes lojas de comércio eletrônico. Os comerciais da empresa Intcom possuem uma vasta rede de contatos dentro destas empresas e serão, portanto, os principais mediadores entre a equipe de desenvolvimento e os potenciais parceiros. Os requisitos e as modificações no

sistema serão propostos de forma a harmonizar as necessidades destes parceiros e tornar o sistema acessível ao maior número possível de lojas de comércio eletrônico.

#### **3.3.Papéis e Responsabilidades**

O planejamento e o acompanhamento diário do software, o mapeamento e estruturação do modelo de dados, o desenvolvimento da interface web em php serão de responsabilidade do Engenheiro de Software.

O levantamento das informações e necessidades dos parceiros, o desenvolvimento de layouts e campanhas de marketing, serão de responsabilidade da Intcom.

Toda a documentação necessária, tais como manuais e documentação técnica, além dos testes finais de funcionalidades, ficarão sob a responsabilidade do Engenheiro de Software.

Durante o processo, pode vir a ser necessário um segundo time para a codificação e testes, que serão deslocados de acordo com o plano de contingência discutido pelo grupo para o acompanhamento do processo.

#### **4. Processos de Gerenciamento**

#### **4.1.Partida no Projeto**

#### **4.1.1. Previsões**

A previsão quantitativa do projeto, tal como tamanho do programa, tempo para construí-lo, número de pessoas necessárias, etc. será estabelecido através de pontos de função. Como ferramenta auxiliar na utilização de pontos de função, utilizaremos o Cocomo, cujos resultados estão demonstrados no Apêndice do corrente documento.

Em relação ao cronograma e à evolução do projeto, o software Microsoft Project será a nossa referência, nos informando os prazos para cada uma das etapas. O cronograma deste projeto pode ser observado na seção 1.1.4.

#### **4.1.2. Equipe**

**Engenheiro de Software:** responsável pelo acompanhamento do projeto, definição de prazos e datas, implementação do software, modelagem do banco de dados, testes e documentação.

**Intcom:** responsável pela prospecção de parceiros, design de apresentações e layout do portal.

#### **4.1.3. Plano para a Aquisição de Recursos**

Não se aplica a este projeto.

#### **4.1.4. Plano de Treinamento da Equipe**

Após o desenvolvimento de um protótipo, serão feitas demonstrações para parceiros potenciais. A partir do feedback destes, o sistema será aperfeiçoado de modo que possa ser facilmente adotado pelo maior número possível de lojas online.

#### **4.2.Plano de Trabalho**

#### **4.2.1. Atividades**

O Engenheiro de Software fará toda a especificação e modelagem do sistema. A equipe da Intcom fará apenas comentários e sugestões. À partir do momento em que as primeiras *'views'* do sistema tornarem-se disponíveis, A Intcom começará o trabalho de design gráfico. Quando as principais funcionalidades do sistema estiverem prontas, uma apresentação será desenvolvida pela Intcom que começará o trabalho de prospecção de parceiros. A Intcom passará ao Engenheiro de Software o *feedback* destas reuniões e as melhorias serão, então, implementadas no sistema.

#### **4.2.2. Prazos**

Os prazos no cronograma do MS Project estão no apêndice.

#### **4.2.3. Alocação de Recursos**

Esse projeto só aloca recursos humanos, e estes estão descritos no item 5.1.2.

#### **4.2.4. Alocação de Orçamento**

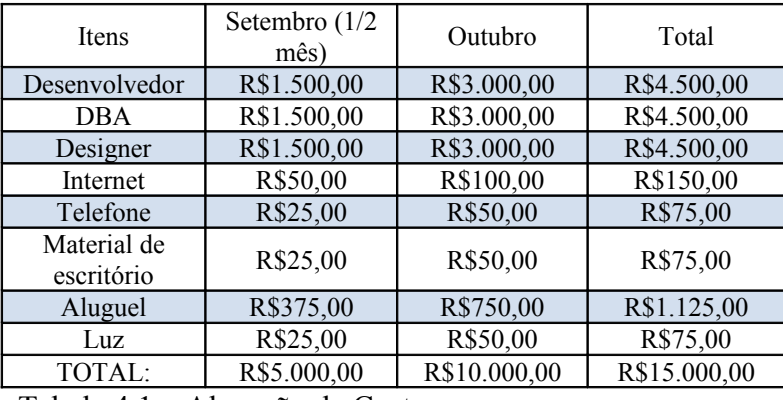

Os custos de desenvolvimento do sistema estão especificados na tabela abaixo:

Tabela 4.1 – Alocação de Custos.

#### **4.3.Planos de Controle**

#### **4.3.1. Controle dos Requisitos**

Os requisitos serão verificados em dois momentos: nos testes; onde se apurará se as funcionalidades solicitadas estarão realmente cumprindo o necessário e no contato entre a empresa parceira do projeto, a Intcom, e os potenciais sites parceiros.

#### **4.3.2. Controle dos Prazos**

Os prazos serão acompanhados por todas as pessoas envolvidas no projeto via MS-Project. Vale lembrar que como o projeto não visa atender a nenhum cliente específico, mas sim o desenvolvimento de um protótipo que será usado para atrair parceiros, atrasos de apenas alguns dias em relação ao cronograma não são críticos. Somente após o agendamento de reuniões com representantes dos parceiros, tais prazos tornar-se-ão críticos.

#### **4.3.3. Controle do Orçamento**

Será orçado através do controle do esforço e dos prazos.

#### **4.3.4. Controle de Qualidade**

Será verificada a conformidade de todos os documentos com as normas adotadas.

#### **4.3.5. Plano de Relatórios**

A cada ciclo o sistema passa por uma avaliação feita por funcionários da Intcom, podendo haver interação de parceiros. A partir desta avaliação, mudanças podem ser propostas. Havendo alterações em alguma característica inicial deste projeto, um relatório informando quais as mudanças e por que aplicá-las será produzido, informando também alterações nos prazos e alterações no cronograma. Com essas informações, serão executadas as devidas adaptações e alterações.

Os erros encontrados no projeto a partir dos testes serão relatados em um relatório à parte juntamente com prazos para suas correções. Este relatório será posteriormente completado com detalhes da causa e correção do erro.

#### **4.3.6. Plano de Medidas**

Para assegurar que o projeto não se torne demasiadamente complexo e que os prazos estabelecidos no cronograma reflitam o esforço necessário de desenvolvimento, as seguintes medidas serão observadas:

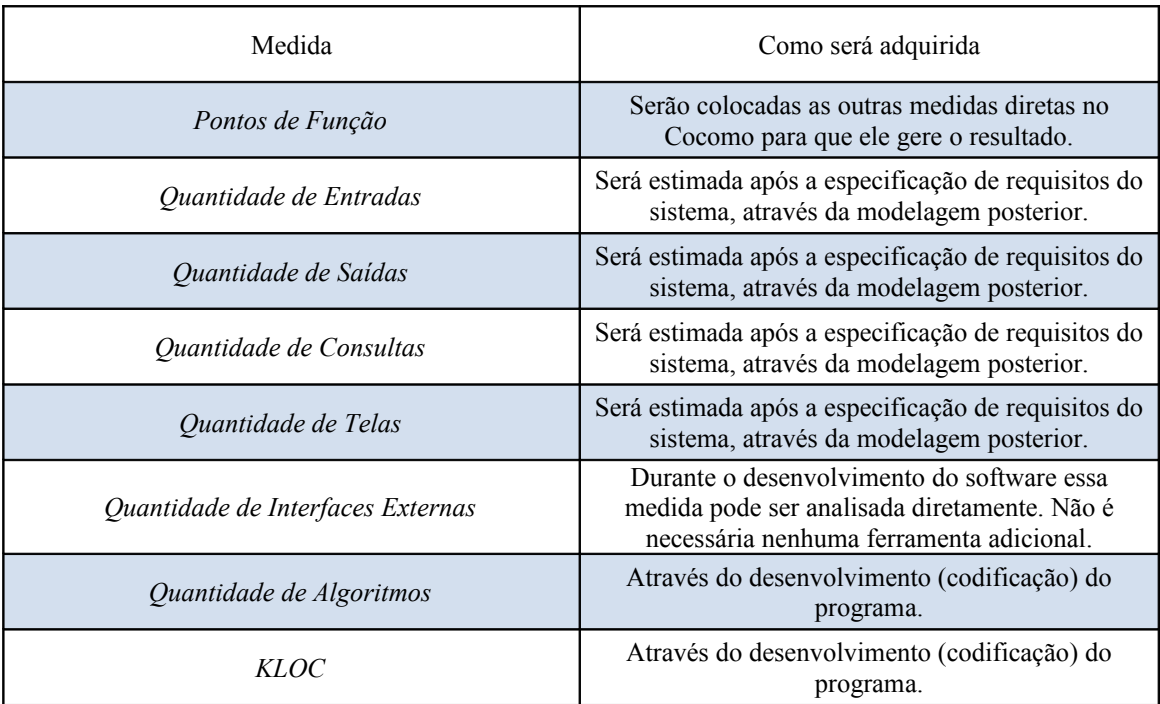

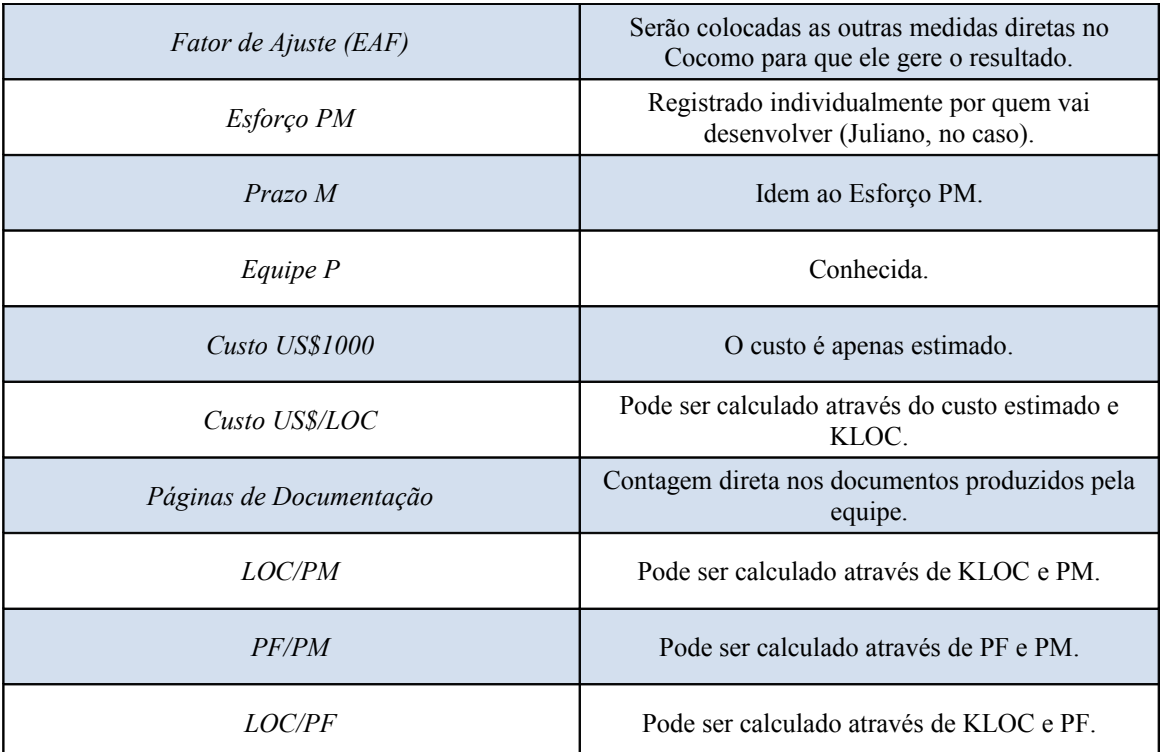

Tabela 4.2 – Plano de medidas.

#### **4.4.Plano de Gerenciamento de Riscos**

Tentou-se estabelecer todos os possíveis riscos que podem surgir durante a execução do projeto. Para cada um deles foi estabelecido um plano de ação para que o projeto não fique comprometido. Dentre os riscos previamente descobertos, se destacam:

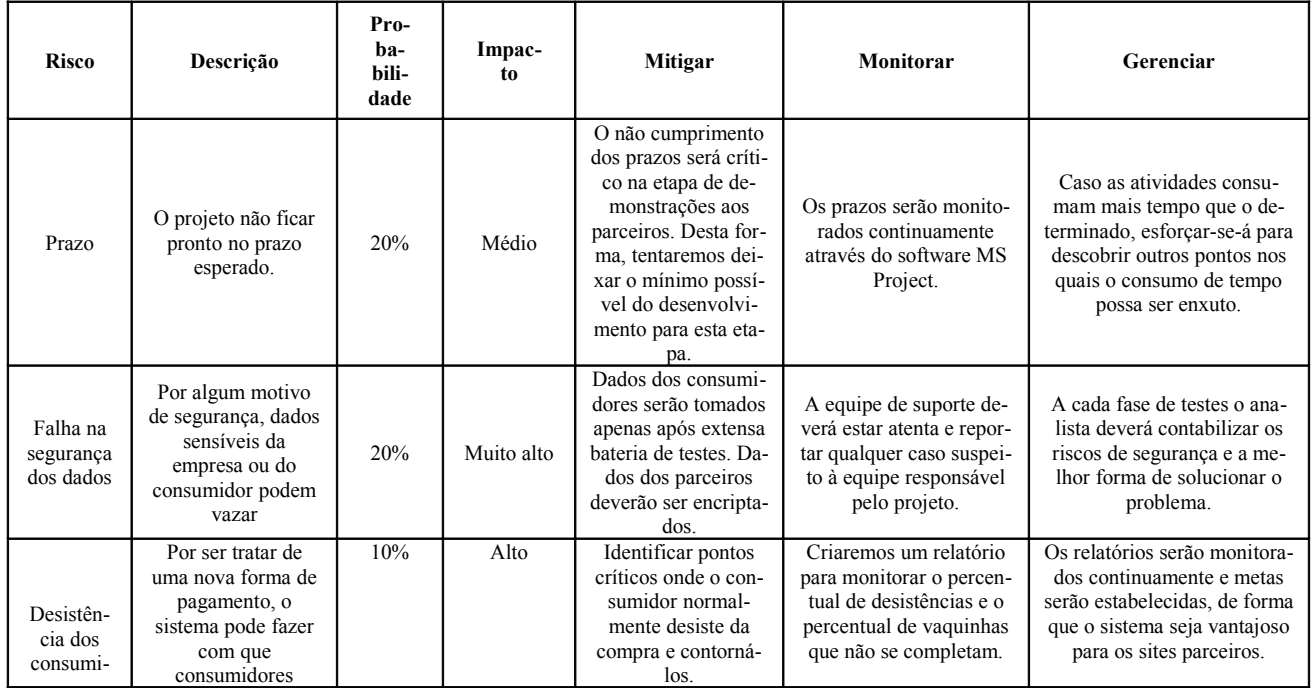

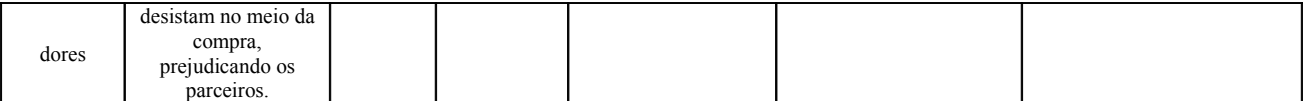

Tabela 4.3 – Gerenciamento de Riscos.

Para riscos não previstos serão tomadas medidas reativas, de acordo com o nível de impacto que eles podem ter sobre o projeto e com a disponibilidade de tempo para que o prazo seja cumprido.

#### **4.5.Plano de Encerramento**

A partir do planejamento, esperamos cumprir os prazos e metas estabelecidos, entregando as versões, documentos e o software nas datas previstas.

#### **5. Processos Técnicos**

#### **5.1.Modelo dos Processos**

Será utilizado um modelo incremental em ciclos em versões sucessivas, onde primeiro especificamos a análise e o planejamento, e em seguida, faremos o desenho da aplicação: planejamento da estrutura do banco de dados, a arquitetura e as interfaces, sempre consultando profissionais da Intcom.

Após as etapas estarem concluídas, a codificação e os testes serão desenvolvidos. Os marcos estão explicitados no cronograma.

 Para próximas versões, o software exigirá um novo processo de evolução, o que exigirá mais recursos dos parceiros.

#### **5.2.Métodos, Ferramentas e Técnicas**

A linguagem de programação escolhida é o PHP que possui as vantagens da orientação a objetos e é bastante voltada para o desenvolvimento de aplicações para a web. O servidor utilizado será o Apache e o Sistema de Gerenciamento de Banco de Dados utilizado será o MySQL.

O controle de versões será manual. Todas as modificações serão incluídas no documento principal.

#### **5.3.Infra-estrutura**

Os documentos serão atualizados dentro do diretório da Intcom na Locaweb, onde toda a equipe terá livre acesso às modificações e controle de versão do software. Este "host" suporta a linguagem php e oferece o banco de dados MySQL.

#### **5.4.Plano para a Aceitação do Produto**

O produto deverá passar por um processo de testes completo antes da demonstração aos parceiros ao final de cada ciclo. Cada módulo possuirá testes individuais, específicos para cada funcionalidade, e haverá também uma bateria de testes em conjunto para testar se a integração foi feita de forma correta.

Após os testes funcionais, reuniões serão feitas com os parceiros para determinar se o sistema atende às suas necessidades.

O sistema entrará, então, em fase de produção beta e uma equipe de suporte exclusiva estará à disposição dos parceiros.

Caso algum erro, melhoria ou solicitação de implementação seja feita, a mesma deve ir para os desenvolvedores e depois testada pelo departamento de testes.

#### **6. Planos para os processos de Suporte**

#### **6.1.Gerenciamento de Configuração**

A cada mudança de requisito ou solicitação de um novo requisito deve-se: analisar o risco que a solicitação traz ao projeto; adaptar o cronograma de forma a aperfeiçoar o processo.

Após o desenvolvimento, a mudança deve ser documentada e testada. Dependendo da complexidade da mudança, pode ser que seja aberto um "*branch*" no projeto através do controle de versão para que o mesmo não fique comprometido.

#### **6.2.Plano de Verificação e de Validação**

O plano de verificação consiste em verificar diariamente o progresso do grupo e a cada marco no cronograma discutir possíveis problemas ou possíveis adiantamentos. Para cada caso será feito um novo cronograma simulando o que essa decisão acarretará no futuro.

 A fase de protótipo só começará quando todos os testes com os algoritmos estiverem concluídos e a integração entre eles feita. Assim, começará a ser feito testes no protótipo para validá-lo ou não. A análise da validação do protótipo será feita a partir do escopo do projeto, ou seja, será feito teste de cada funcionalidade exigida no produto.

#### **6.3.Documentação**

Baseado nos marcos pré-definidos no cronograma, documentações serão liberadas com o transcorrer deste projeto:

#### **02/10/2009:**

- Especificação de Requisitos do Software;

#### **30/10/2009:**

- Documentação final.

A documentação liberável possuirá formato livre em folha A4. A documentação não liberável também será em formato livre, pois na grande maioria das ocasiões os problemas, e as suas respectivas correções, serão reportados via e-mail entre os desenvolvedores para termos um melhor controle sobre o projeto e seu andamento.

#### **6.4.Plano para Assegurar a Qualidade**

Todos os documentos serão revisados de acordo com as normas adotadas e o software será validado contra as especificações.

#### **6.5.Revisões e Auditorias**

Não há revisões nem auditorias planejadas.

#### **6.6.Plano para a Resolução de Problemas**

Quando o sistema estiver em produção, uma equipe de suporte deverá ser disponibilizada aos administradores das lojas parceiras e aos consumidores para responder dúvidas e garantir que o sistema atenda às expectativas do consumidor e dos representantes das lojas. Eventuais falhas no sistema serão reportadas ao responsável geral do projeto e à equipe de desenvolvimento.

#### **6.7.Gerenciamento de Subcontratações**

Caso haja a necessidade de subcontratações, estas serão gerenciadas pela equipe da empresa Intcom.

#### **6.8.Plano de Aperfeiçoamento**

As interfaces serão discutidas e planejadas com a participação da equipe da Intcom. A partir destas discussões iniciais, formular-se-á o documento de especificação de requisitos de software. O protótipo será reflexo das necessidades expressadas neste documento. Futuros aperfeiçoamentos serão realizados após reuniões com parceiros potenciais.

## **7. Anexos**

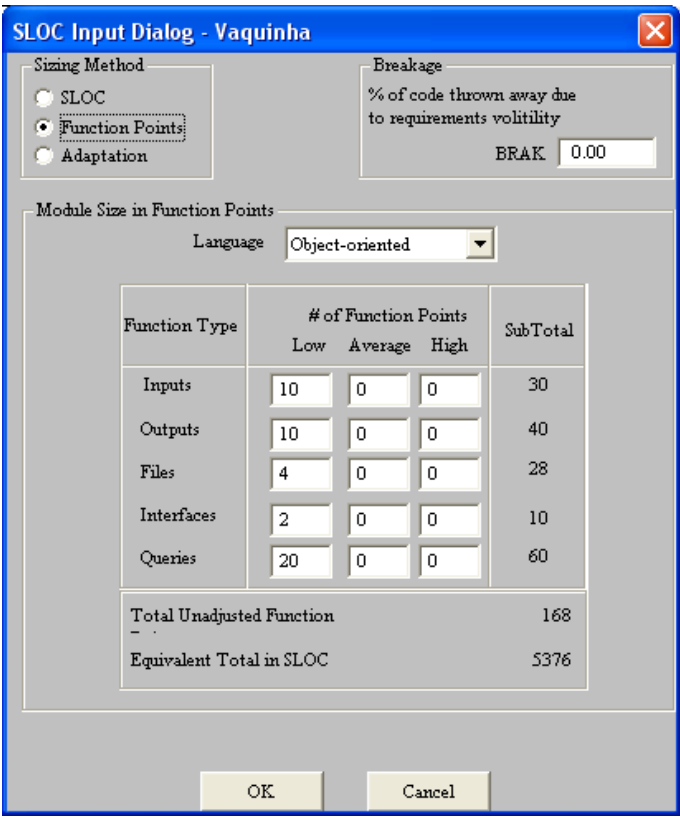

Figura 7.1 – SLOC (Cocomo).

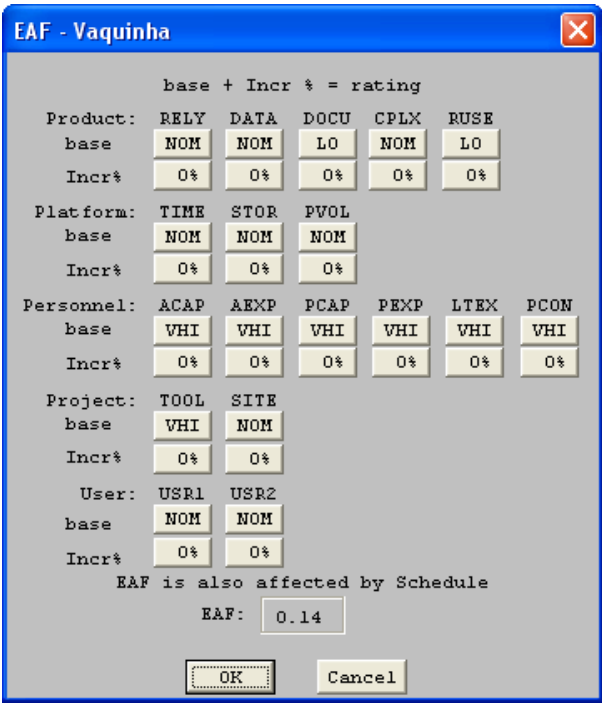

Figura 7.2 – EAF (Cocomo).

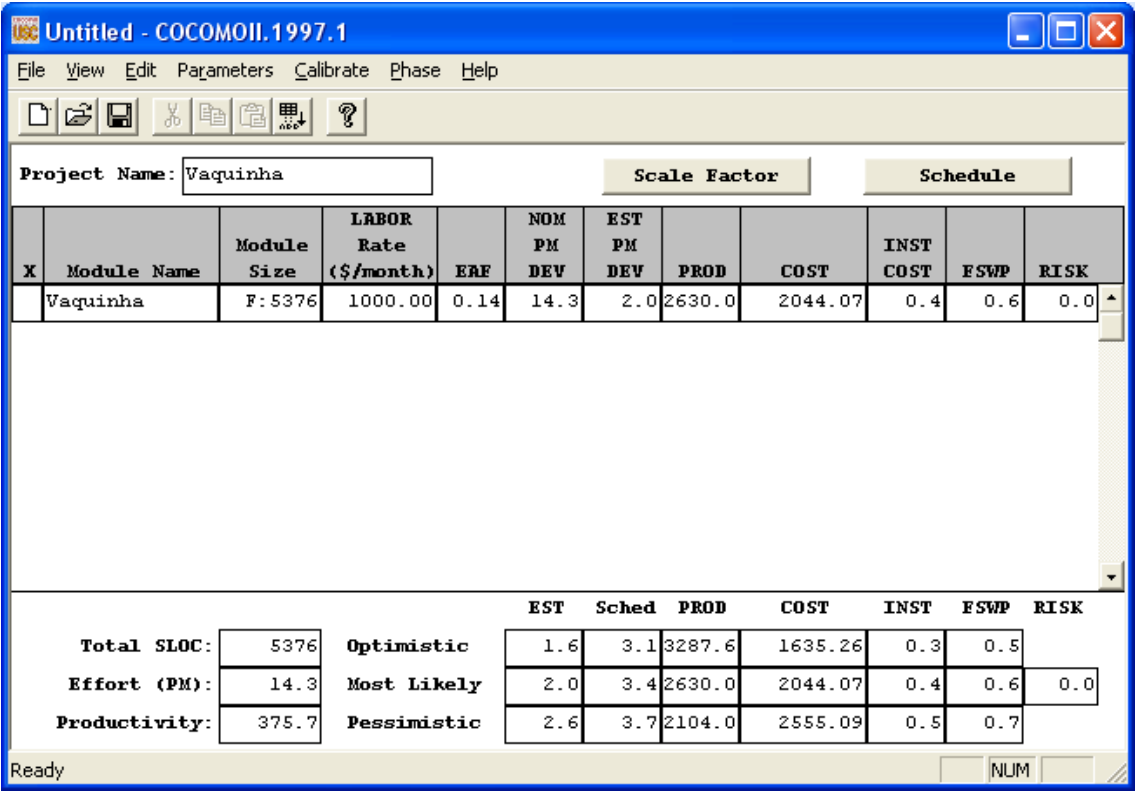

Figura 7.3 – Effort [PM] (Cocomo).

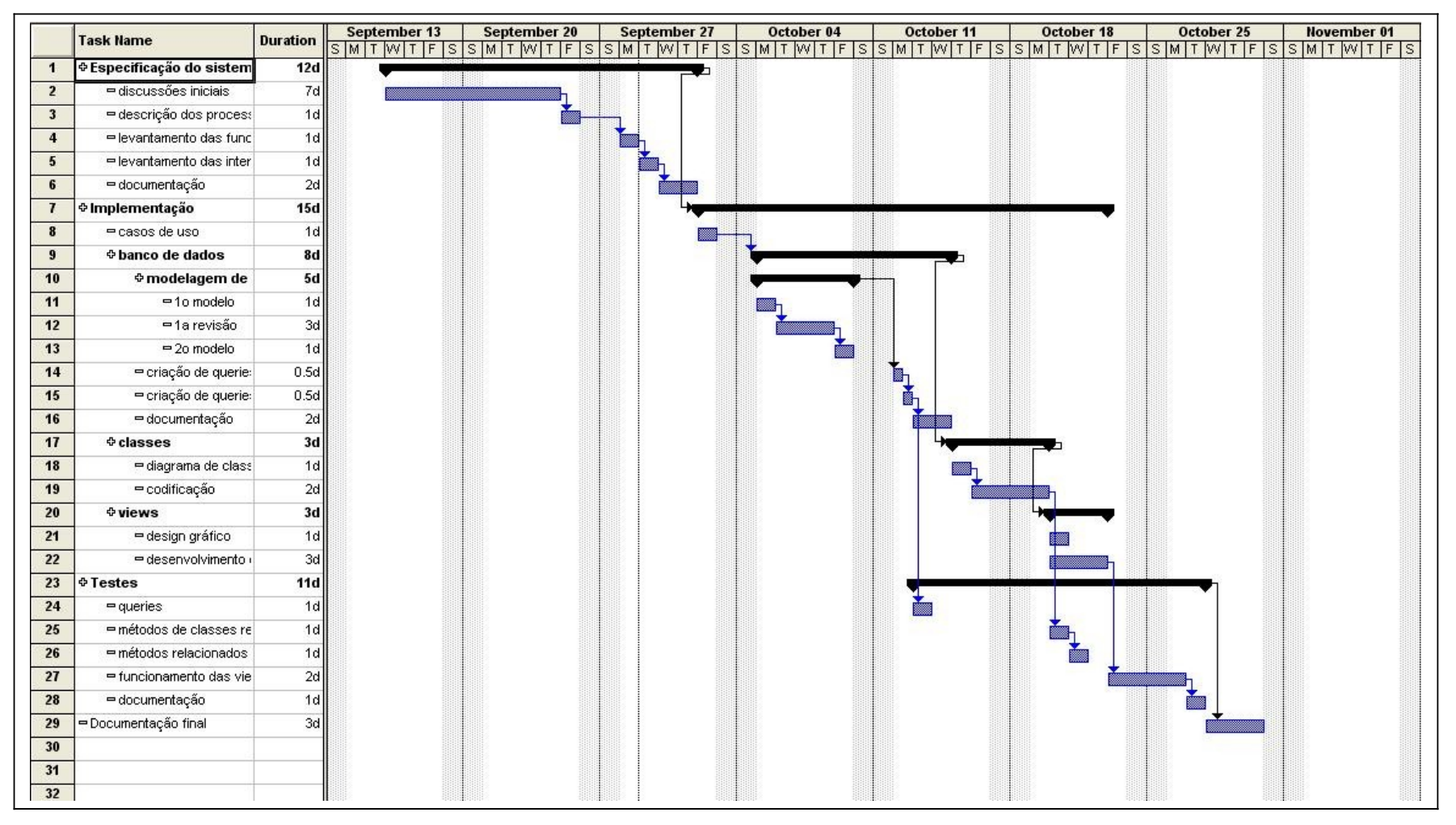

Figura 7.4 – Cronograma estimado do projeto.

## **Apêndice B**

# Uma Aplicação de Social e-Commerce

## ESPECIFICAÇÃO DE REQUISITOS DE SOFTWARE

VERSÃO 1.0a Setembro de 2009

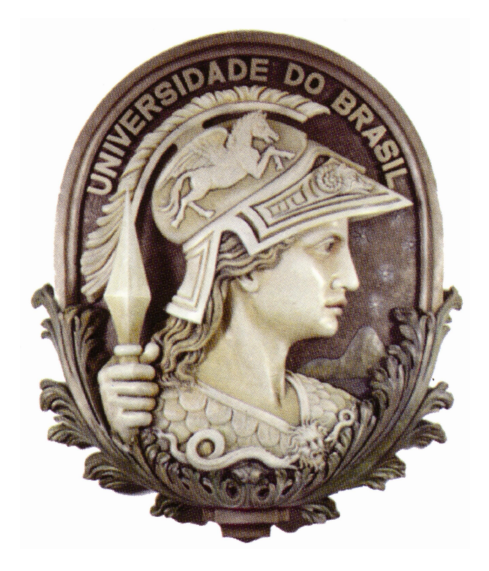

Organização: Renato Osório de Barros

Antônio Cláudio Gómez de Sousa

 $\mathcal{L}_\text{max}$  , where  $\mathcal{L}_\text{max}$  , we have the set of the set of the set of the set of the set of the set of the set of the set of the set of the set of the set of the set of the set of the set of the set of the set of

Responsável pela aprovação do Plano

#### **Prefácio**

Este documento formaliza através de seus itens e subitens todas as especificações, objetivos, processos, riscos e planos para viabilização de um sistema para o Projeto de Graduação, tendo como orientador o professor Antônio Cláudio Gómez de Sousa, do curso de Engenharia Eletrônica e de Computação da Universidade Federal do Rio de Janeiro, com a finalidade de propor uma nova forma de pagamento às lojas de comércio eletrônico.

O documento é dirigido a todos os envolvidos no processo de criação e desenvolvimento do sistema, além dos responsáveis pela gerência de cronogramas, banco de dados e codificação técnica.

# Sumário

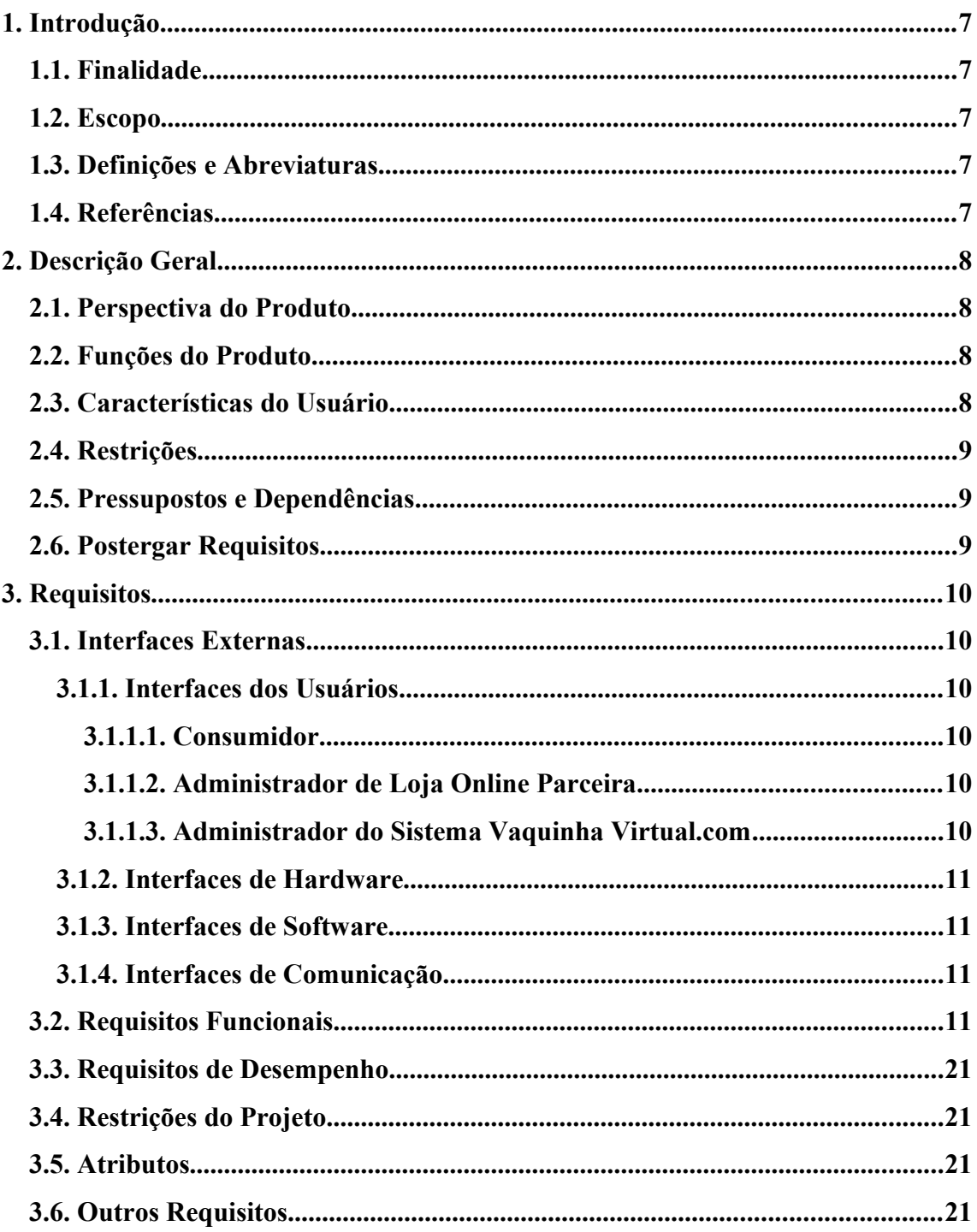

# Lista de Figuras

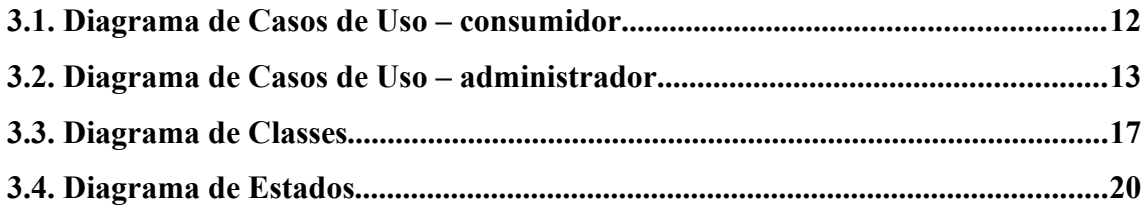

# Lista de Tabelas

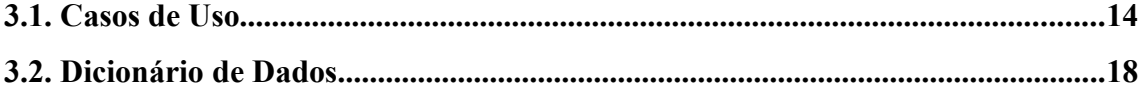

#### **1. Introdução**

#### **1.1.Finalidade**

Este documento é redigido para os responsáveis diretos pelo sistema: analistas de projeto, desenvolvedores e engenheiros de teste. Deverá ser lido também pelo professor Antônio Carlos Gomes de Souza, responsável pela revisão técnica do projeto e pela equipe da empresa Intcom parceira do projeto.

#### **1.2.Escopo**

O projeto VaquinhaVirtual.com visa o desenvolvimento de uma aplicação para a web que possibilite o pagamento compartilhado de compras online. Chamado de VaquinhaVirtual.com, o sistema tem por objetivos:

- disponibilizar, às lojas e aos consumidores, uma nova forma de pagamento;

- gerar novas vendas para essas lojas, sendo um novo canal entre as lojas online e os consumidores;

- integrar os conceitos de rede-social e e-commerce em uma só aplicação.

O objeto deste estudo compreende o planejamento, a especificação, o desenvolvimento e os testes do sistema, empregando metodologias e conceitos de engenharia de software.

O sistema VaquinhaVirtual.com compreende um portal a partir do qual o consumidor pode fazer suas compras e uma API que permite à loja online redirecionar seus clientes ao site VaquinhaVirtual.com.

Nesta versão, o sistema não interage com sistemas de cartão de débito/crédito, apenas armazena, de forma segura, dados dos cartões dos usuários para em seguida transmiti-los através de um relatório às lojas online.

O objetivo geral é, então, desenvolver um sistema de fácil utilização e integração que possa ser proposto às lojas online, de modo a estabelecer uma parceria.

#### **1.3.Definições e abreviaturas**

Vaquinha – pagamento compartilhado de uma compra com uma finalidade específica

BD – Banco de dados

GUI – Graphical User Interface – Interface gráfica

#### **1.4.Referências**

NORMA: ESPECIFICAÇÃO DE REQUISITOS DE SOFTWARE;

#### PLANO PARA O GERENCIAMENTO DE PROJETO DE SOFTWARE -

Projeto VaquinhaVirtual.com versão 1.0a. Data: setembro de 2009; responsável: Renato Osório de Barros

#### **2. Descrição Geral**

#### **2.1.Perspectiva do produto**

O consumidor poderá acessar o sistema a partir de qualquer navegador atual. Haverá três formas principais de acesso:

1) pelo site VaquinhaVirtual.com: o usuário se logará e terá acesso à pagina inicial o site;

Obs.: o usuário pode acessar o endereço diretamente ou ser redirecionado através de um link contido em algum e-mail enviado pelo próprio sistema;

2) durante o check-out em um site de e-commerce parceiro, além das formas de pagamento convencionais, o usuário terá a opção de pagar usando o sistema VaquinhaVirtual.com.

3) através de um aplicativo disponível em sites de relacionamento.

Através do sistema, o consumidor poderá dividir o valor da compra entre diversas pessoas, cada uma escolhendo com que quantia deseja contribuir. O sistema armazenará as informações da compra, assim como os dados do pagamento de cada usuário. O valor dessas contribuições será acumulado e quando o valor total da compra for atingido, todas as informações da compra serão passadas para as lojas online parceiras que tratarão o pedido como uma compra normal.

#### **2.2.Funções do produto**

A principal função do sistema é, então, propor uma nova forma de pagamento aos clientes de lojas online. Espera-se, também, que o sistema torne-se um novo canal entre a loja e o consumidor. Desta forma, as lojas online também poderão realizar promoções e oferecer produtos aos consumidores através do próprio sistema.

#### **2.3.Características do usuário**

#### • **Consumidor**

- Típico consumidor de lojas online – acostumado em fazer compras pela internet, espera que o processo seja simples, confiável e rápido;

- Usuário de redes sociais – usuário pouco experiente, espera que o processo seja bastante intuitivo e confiável;

#### • **Administrador da loja online**

- Pouca disponibilidade para interagir com o sistema. Espera os seus relatórios sejam gerados em poucos minutos sem demandar muito esforço de sua parte.

#### • **Administrador do site VaquinhaVirtual.com**

Profissional da área de TI.

#### **2.4.Restrições**

O sistema apenas armazenará detalhes do pagamento dos consumidores, transmitindoos às lojas cadastradas. Não haverá interação entre o sistema e as operadoras de cartões de crédito/débito para efetuar os pagamentos. Em versões futuras, o sistema poderá consultar o banco de dados das operadoras para validar os dados entrados pelos usuários.

#### **2.5.Pressupostos e Dependências**

Ao efetuar o pagamento usando o sistema, o usuário terá a oportunidade de tomar conhecimento das políticas de segurança e privacidade do site. Também se fará ciente que a partir do momento da compra, o site VaquinhaVirtual.com se isenta de toda e qualquer responsabilidade.

Os produtos oferecidos através do site deverão estar disponíveis e cadastrados em lojas parceiras. É responsabilidade destas observar que estas condições sejam observadas.

#### **2.6.Postergar Requisitos**

O sistema prevê 3 formas de acesso, no entanto, apenas o acesso direto através do site VaquinhaVirtual.com será implementado na primeira versão. O sistema também prevê uma interface para cada ator (consumidor, administrador de loja online e administrador do sistema VaquinhaVirtual.com). Apenas a interface do consumidor será desenvolvida integralmente nesta primeira versão, as demais conterão apenas os elementos essenciais para a demonstração das potenciais funcionalidades do sistema.

#### **3. Requisitos**

#### **3.1.Interfaces Externas**

#### **3.1.1. Interfaces dos Usuários**

#### **3.1.1.1. Consumidor**

- **Login**
- **Cadastro**
- **Telas de Visualização, detalhamento, adição e edição de:**
- **Vaquinhas**
- **Grupos**
- **Cartões**
- **Pagamentos**
- **Perfil**

### **3.1.1.2. Administrador de Loja Online Parceira**

- **Login**
- **Formulário de Cadastro**
- **Menu Ofertas e Promoções**
- **Menu Relatórios** o administrador poderá gerar os seguintes relatórios:

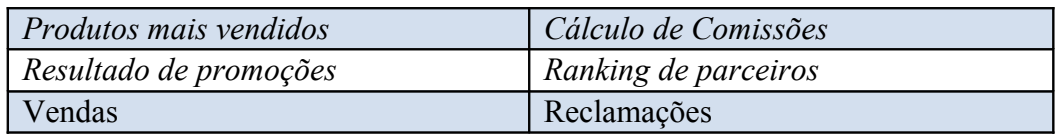

### **3.1.1.3. Administrador do Sistema VaquinhaVirtual.com**

- **Login**

**- Menu Relatórios -** o administrador do sistema poderá gerar os seguintes relatórios:

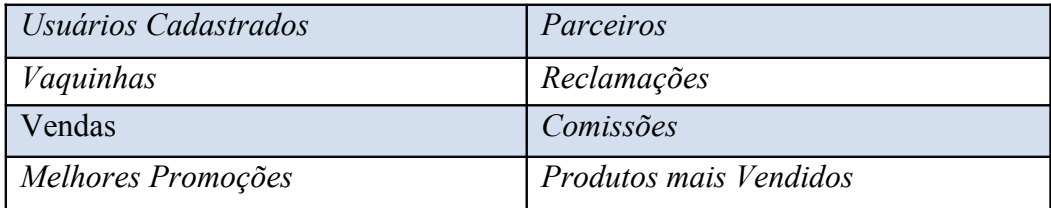

#### **3.1.2. Interfaces de Hardware**

Não há interface com hardware.

#### **3.1.3. Interfaces de Software**

As trocas de dados, com outros sistemas, previstas neste projeto são:

- download dos relatórios pelo administrador de loja online parceira;

- upload do relatório de confirmação de compras e pagamentos pelo administrador de loja online.

Os relatórios serão XML ou CSV e seus conteúdos ainda devem ser determinados.

#### **3.1.4. Interfaces de Comunicação**

O software utiliza como servidor o Apache versão 5.5.2 e sistema de gerenciamento de banco de dados SGBD, o MySql versão 5.1.30.

#### **3.2.Requisitos Funcionais**

Especificamos abaixo, uma lista completa das funcionalidades do sistema através de um diagrama de casos de uso. Devemos notar que existem 3 atores no sistema: o consumidor, o administrador da loja virtual e o administrador geral do sistema. No primeiro diagrama, visualizamos os casos de uso do consumidor e no segundo, os casos de uso dos administradores. Após os diagramas, encontra-se uma tabela explicando cada um desses casos de uso.

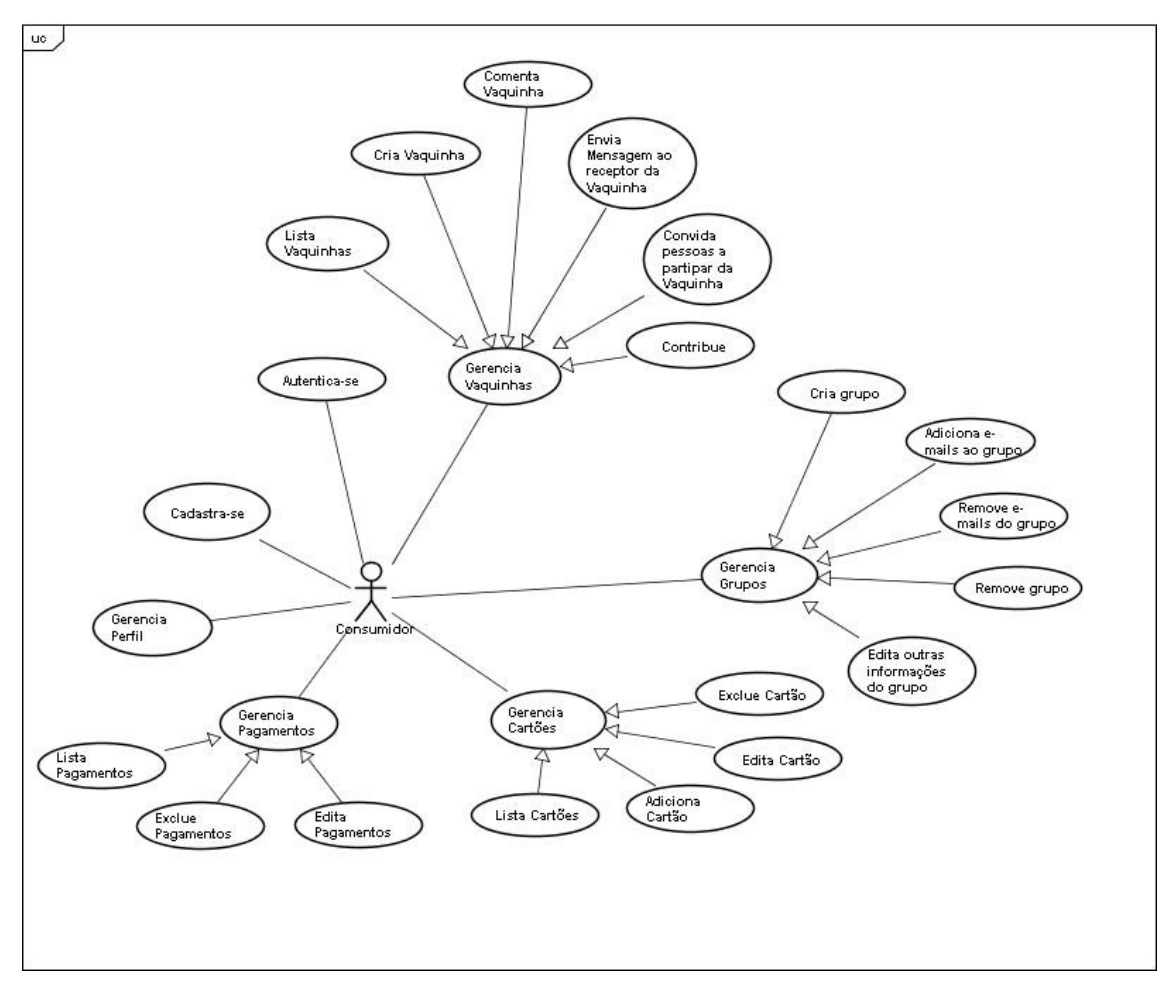

Figura 3.1 **-** Diagrama de Casos de Uso – consumidor.

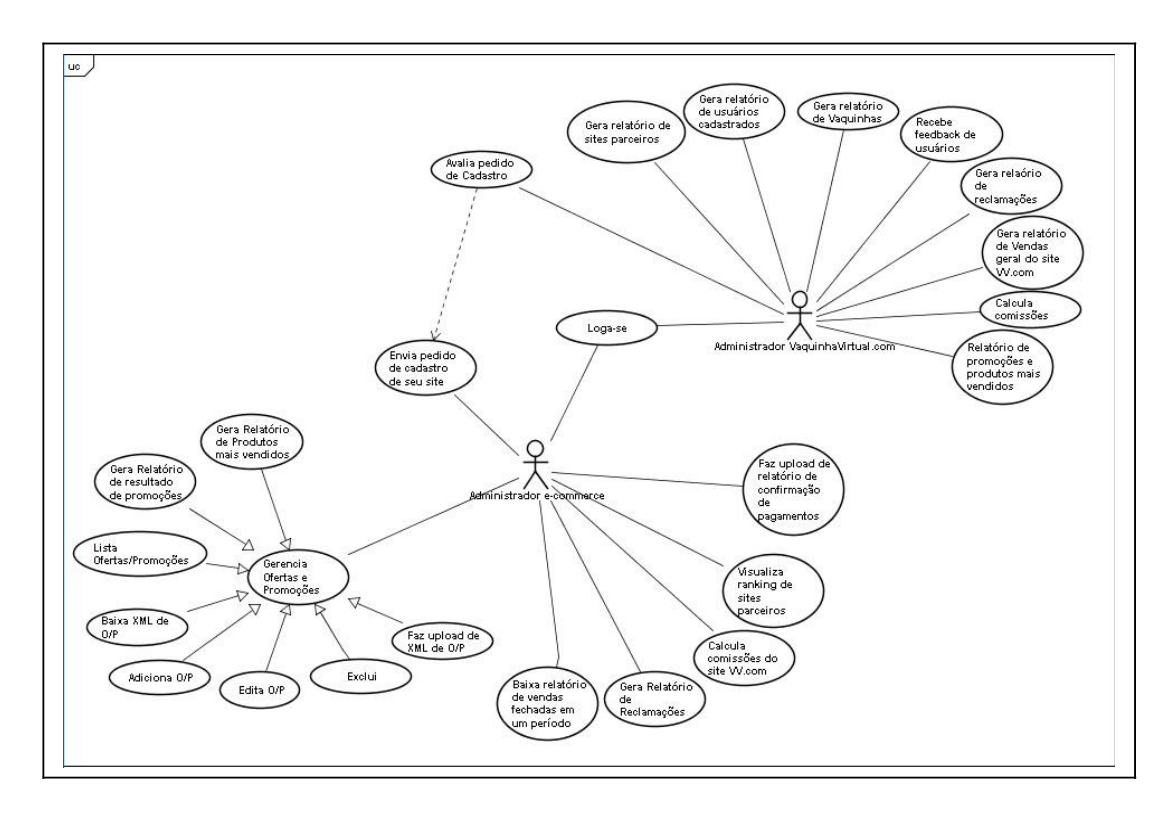

Figura 3.2 - Diagrama de Casos de Uso – administradores.

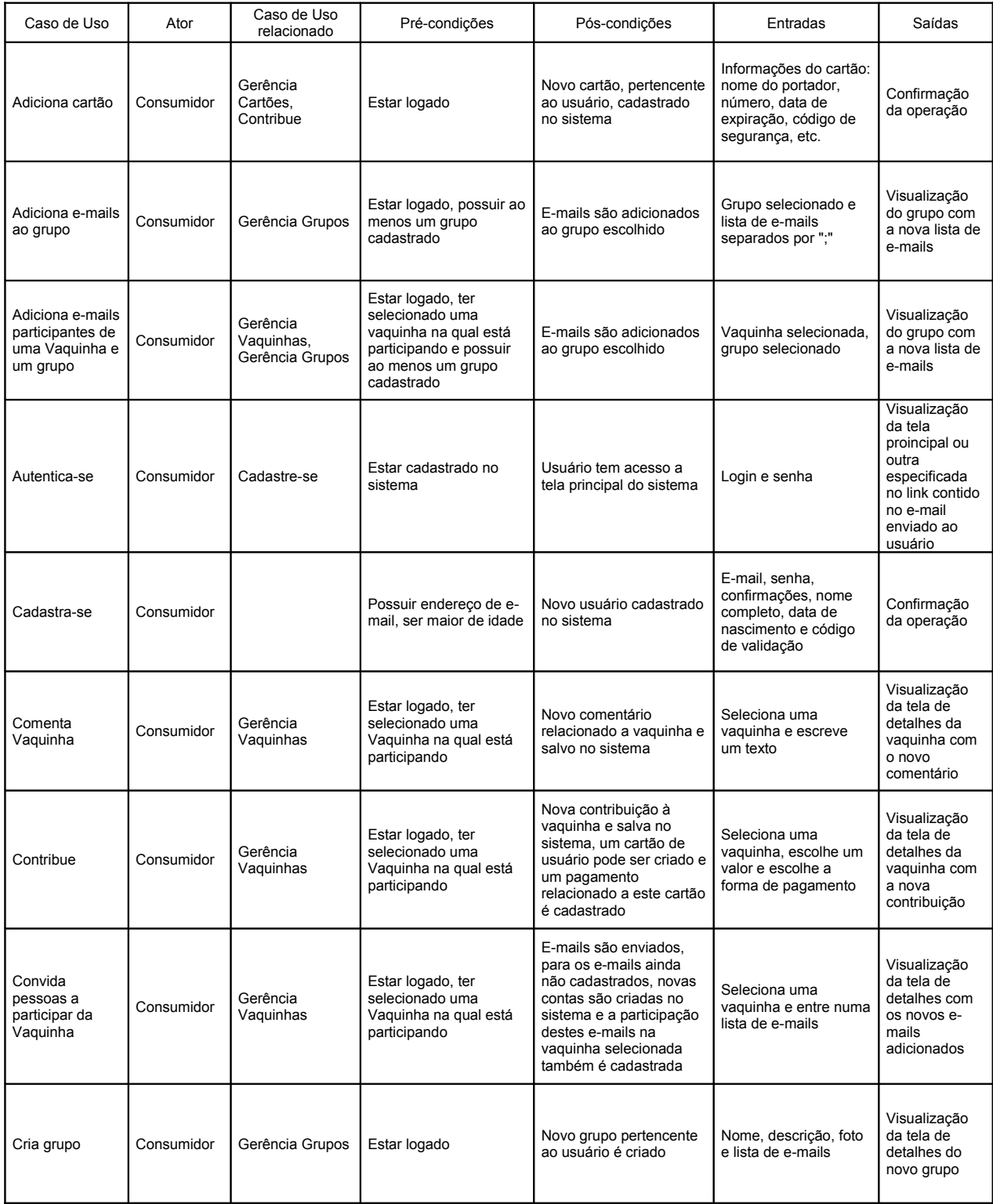

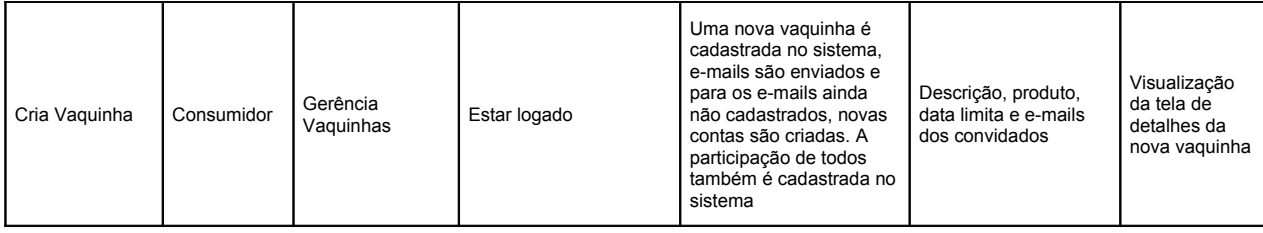

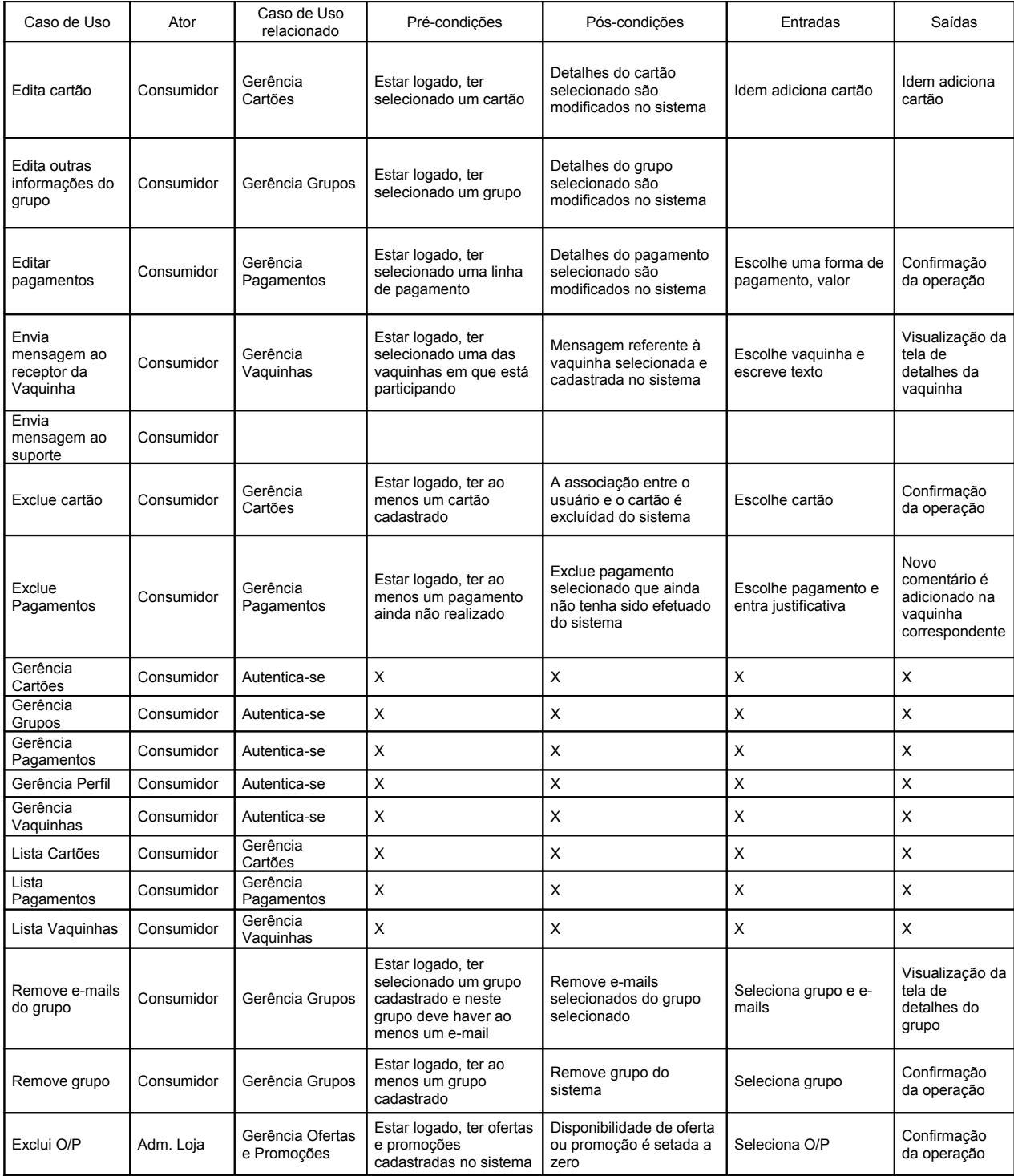

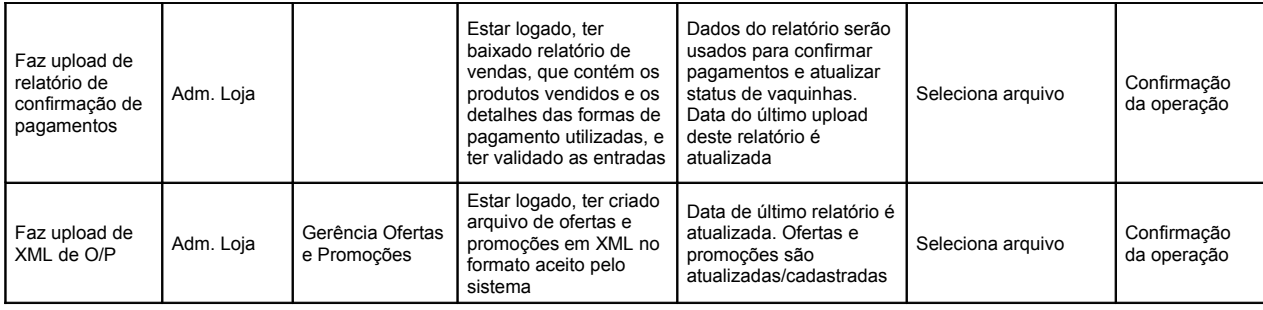

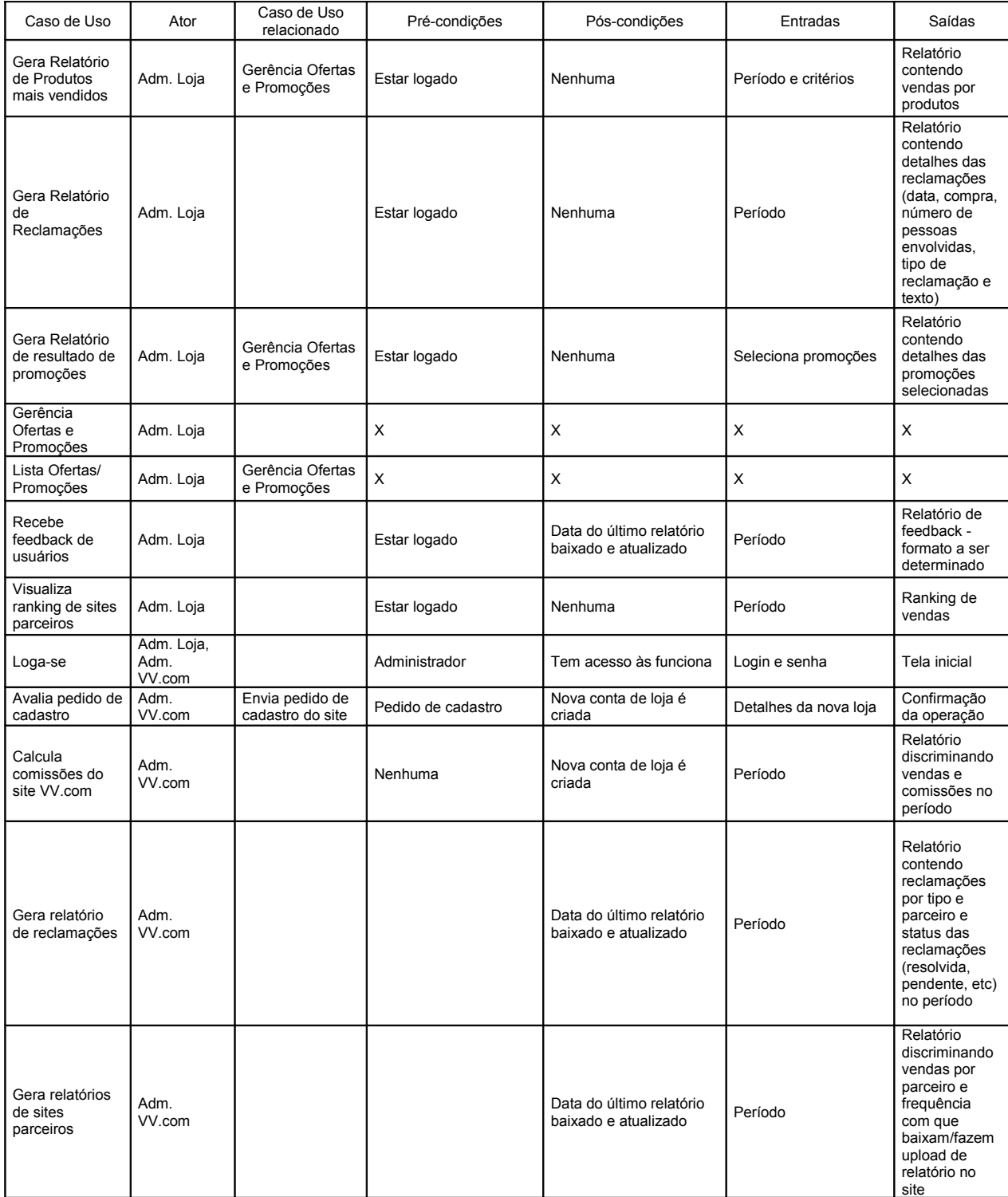

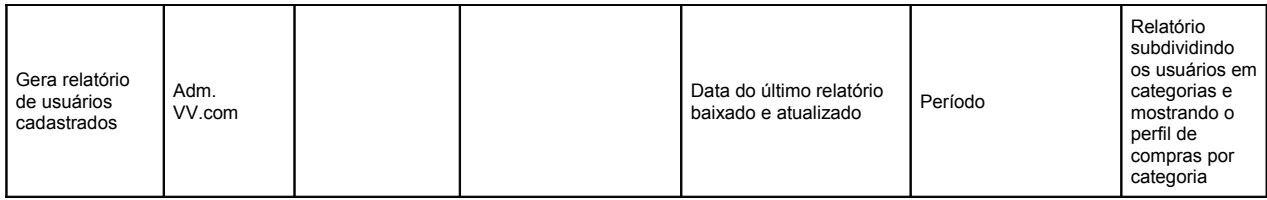

Tabela 3.1 – de Casos de Uso.
Para manipular os dados necessários a estas funcionalidades, o seguinte diagrama de classes é proposto. Após o diagrama, encontra-se o Dicionário de Dados que explica o significado das classes e de seus atributos.

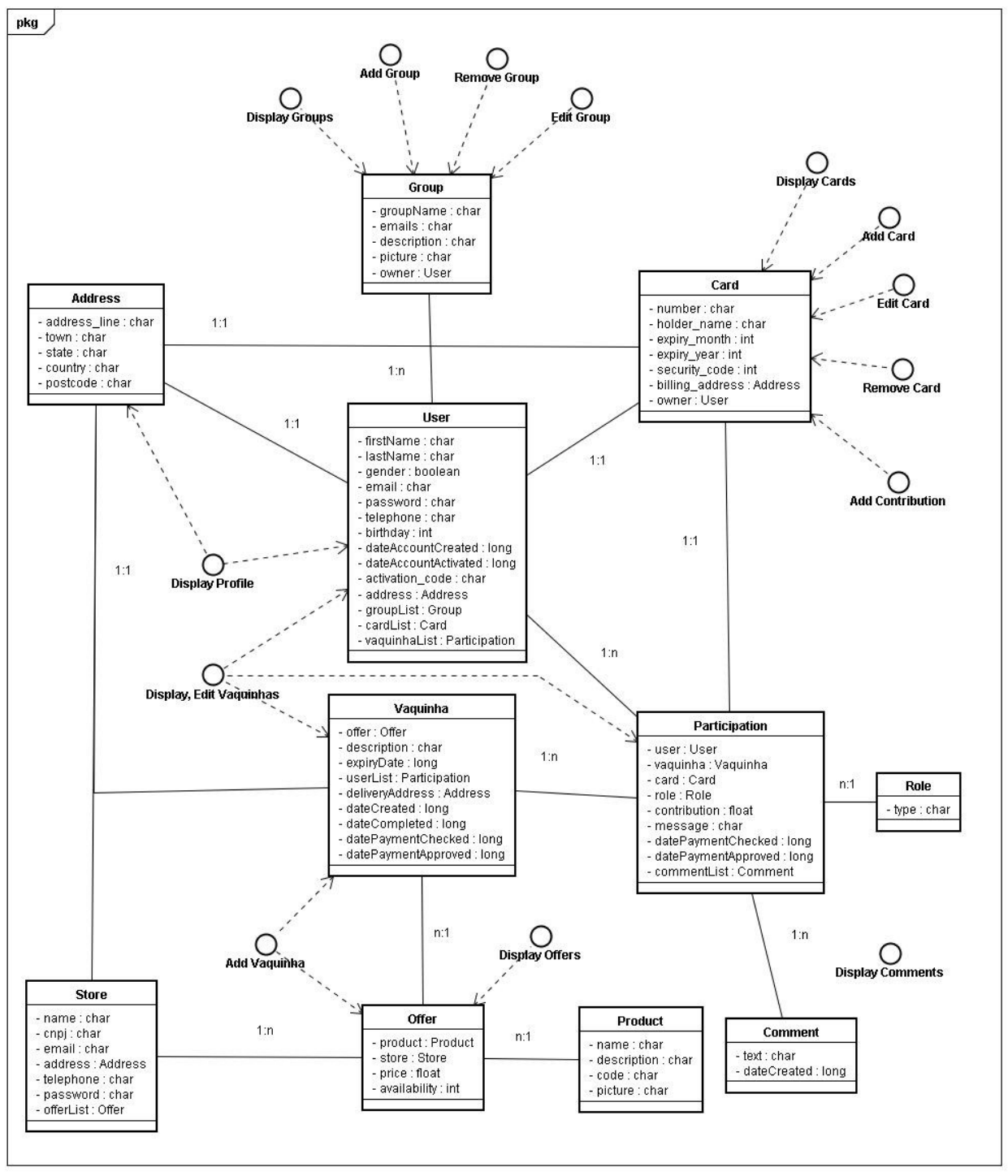

Figura 3.3 – Diagrama de classes.

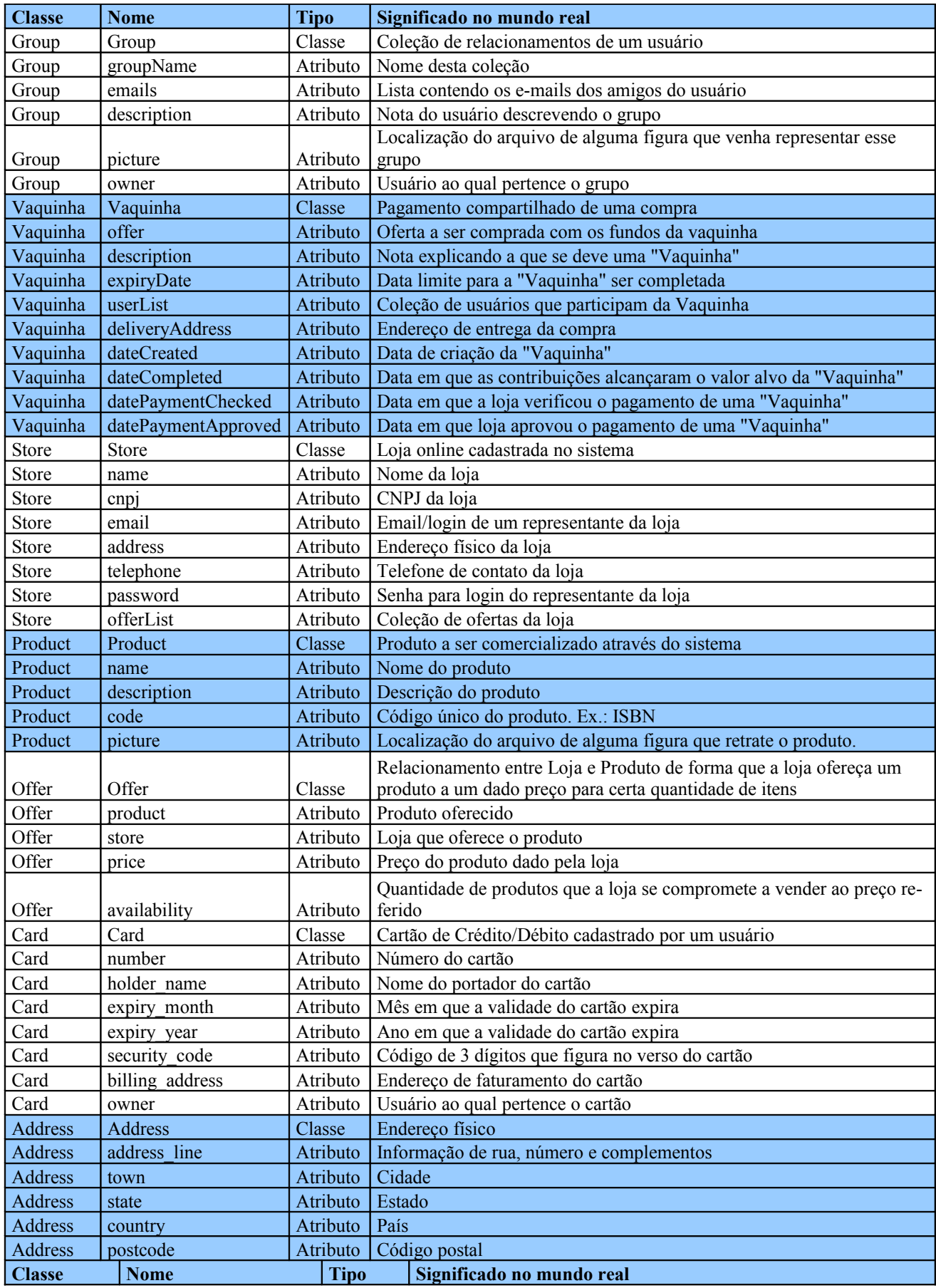

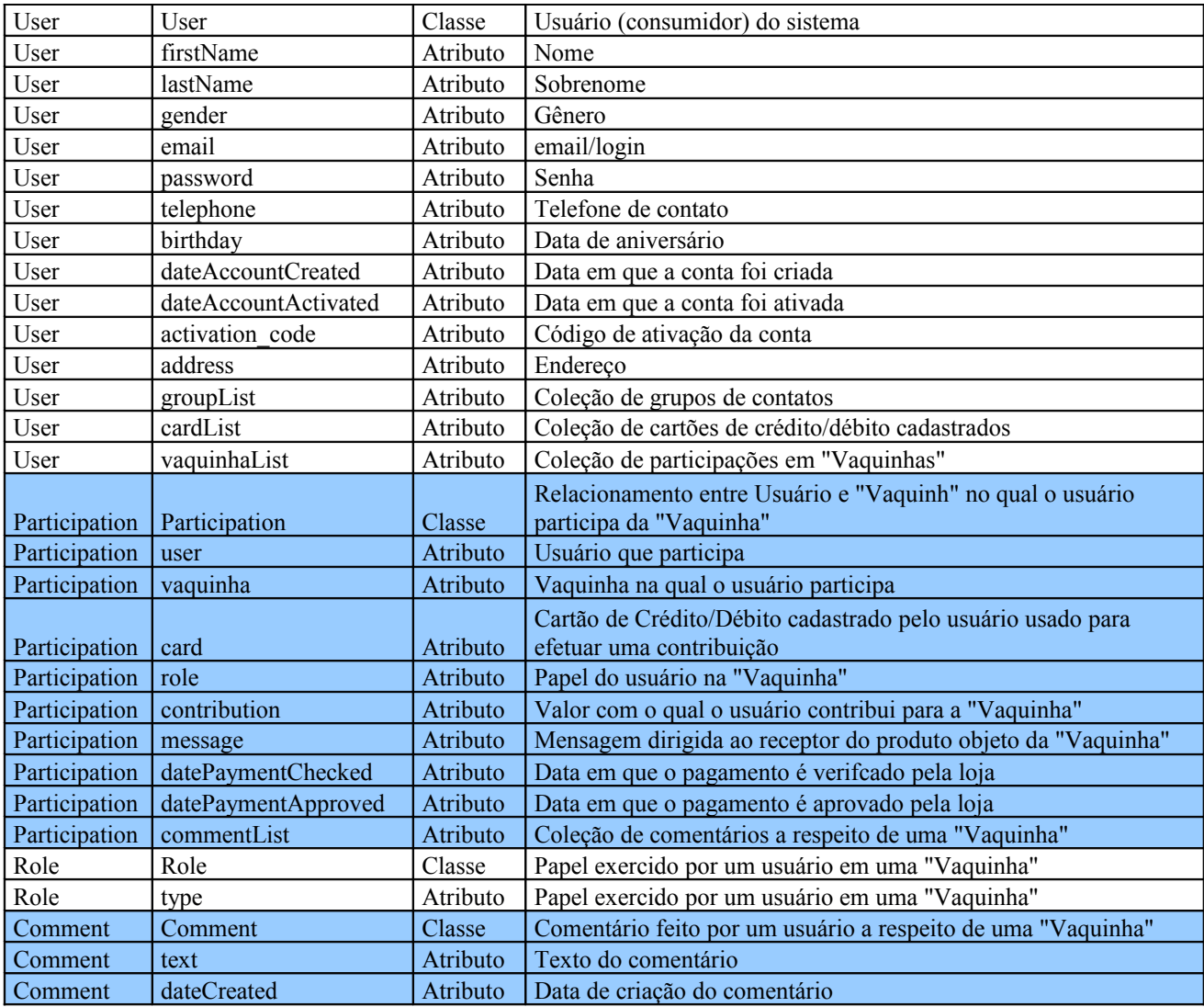

Tabela 3.2 - Dicionário de dados.

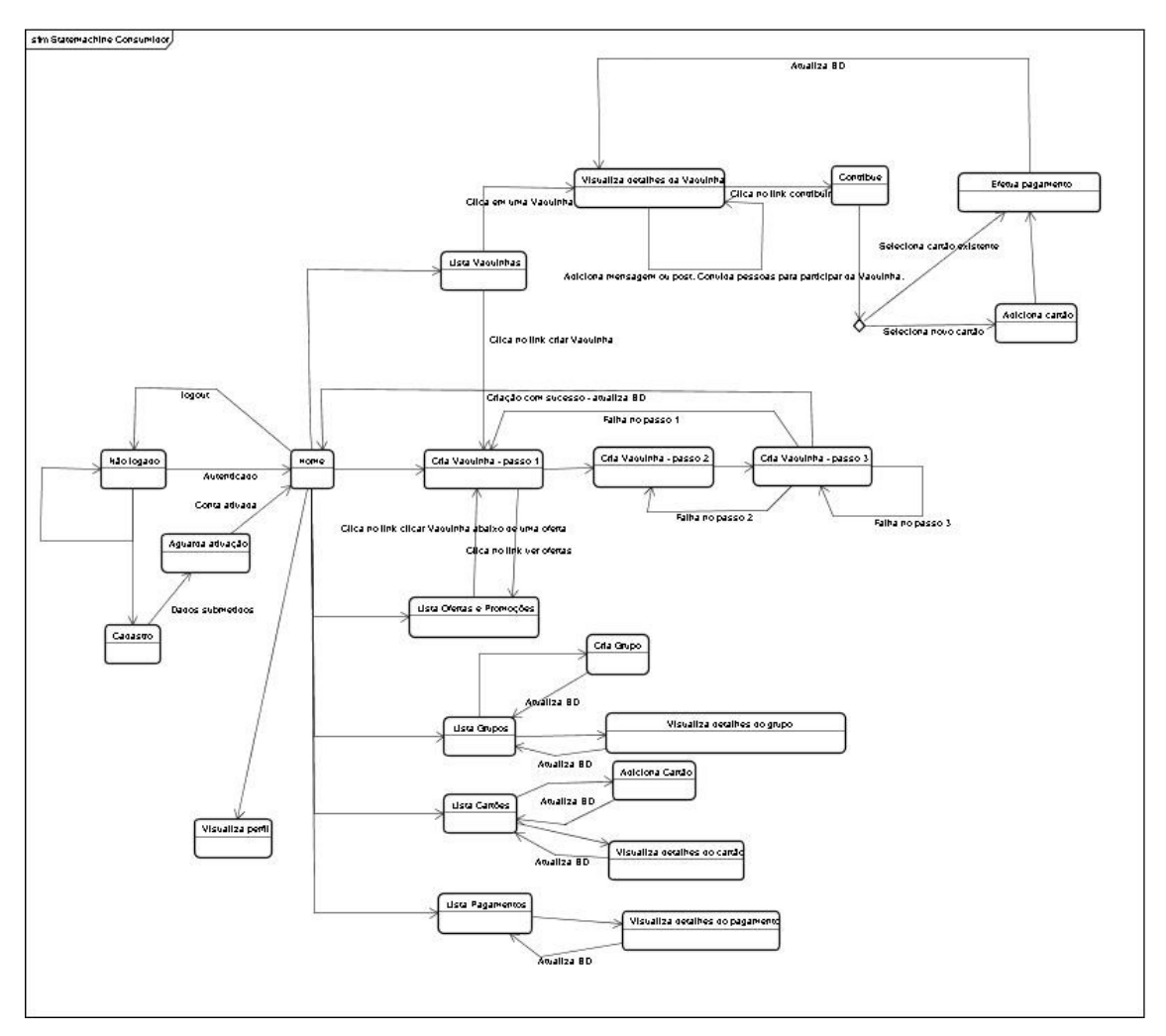

Figura 3.4 - Diagrama de Estados.

# **3.3.Requisitos de Desempenho**

A principal preocupação quanto ao desempenho do sistema é a capacidade do sistema permitir acesso ao banco de dados a um número elevado de usuários. No entanto, os métodos e técnicas aplicáveis para se garantir tal capacidade se encontram além do escopo desta primeira versão.

# **3.4.Restrições de Projeto**

Descrito no item 2.4.

# **3.5.Atributos**

Como o sistema interfere em um processo crítico, que é o processo de pagamento de uma compra online, é necessário que o sistema seja altamente seguro, no que se refere às informações de pagamento dos usuários, e que o sistema seja bastante simples, evitando cliques desnecessários durante os processo de criação da Vaquinha, cadastro e pagamento.

# **3.6.Outros Requisitos**

Não existem outros requisitos.

# **Apêndice C**

# Uma Aplicação de Social e-Commerce

# DESCRIÇÃO DE PROJETO DE SOFTWARE

VERSÃO 1.0a Setembro de 2009

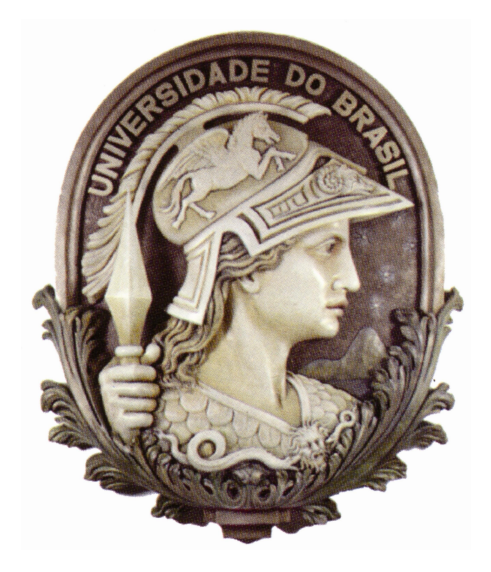

Organização: Renato Osório de Barros

Antônio Cláudio Gómez de Sousa

 $\mathcal{L}_\text{max}$  , where  $\mathcal{L}_\text{max}$  , we are the set of the set of the set of the set of the set of the set of the set of the set of the set of the set of the set of the set of the set of the set of the set of the set of

Responsável pela aprovação do Plano

# **Prefácio**

Este documento formaliza através de seus itens e subitens todas as especificações, objetivos, processos, riscos e planos para viabilização de um sistema para o Projeto de Graduação, tendo como orientador o professor Antônio Cláudio Gómez de Sousa, do curso de Engenharia Eletrônica e de Computação da Universidade Federal do Rio de Janeiro, com a finalidade de propor uma nova forma de pagamento às lojas de comércio eletrônico.

O documento é dirigido a todos os envolvidos no processo de criação e desenvolvimento do sistema, além dos responsáveis pela gerência de cronogramas, banco de dados e codificação técnica.

# Sumário

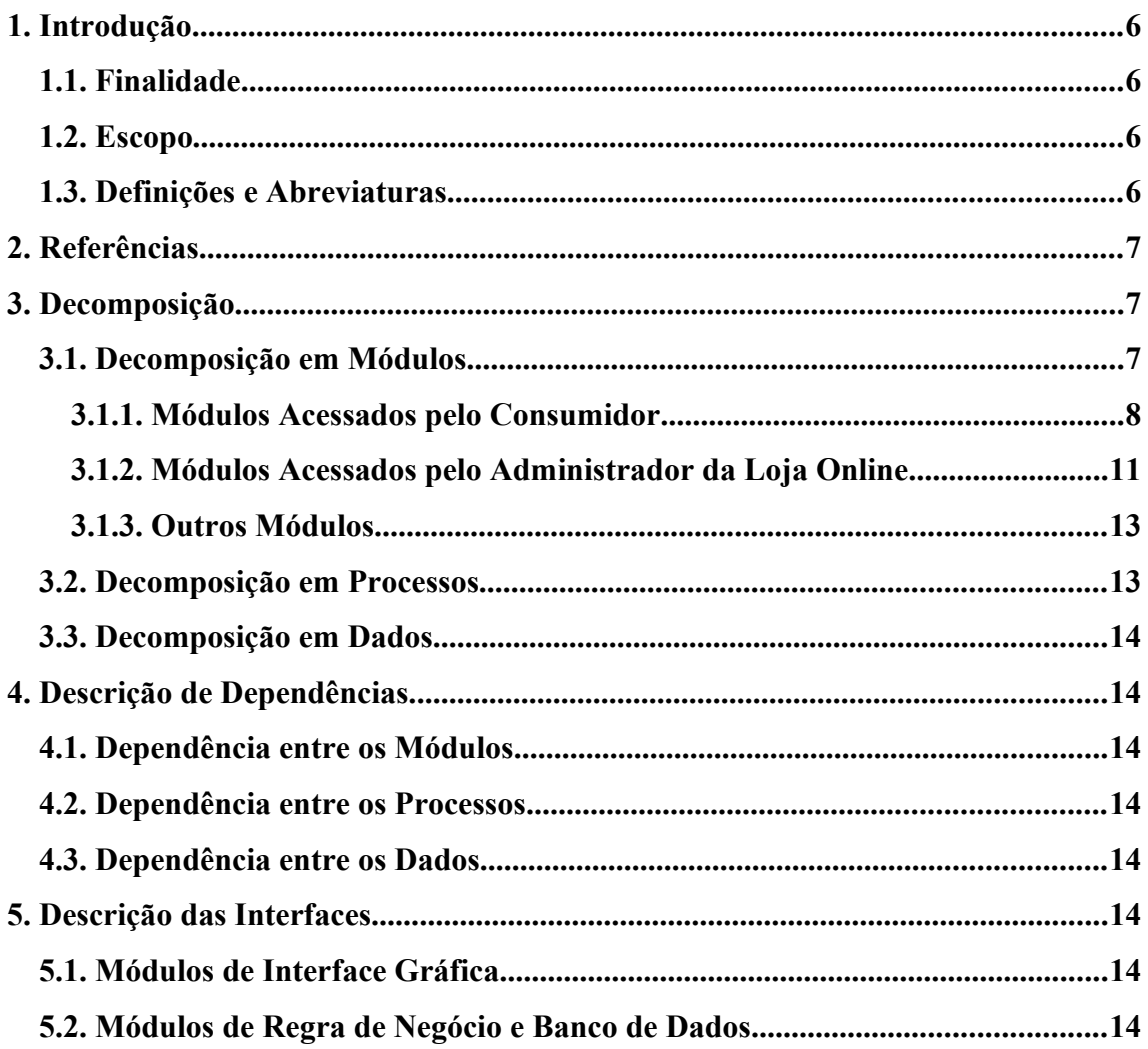

# **Lista de Figuras**

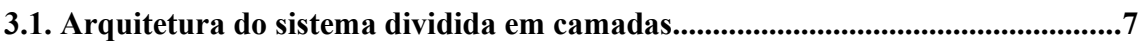

### **1. Introdução**

### **1.1.Finalidade**

Este documento é redigido para os responsáveis diretos pelo sistema: analistas de projeto, desenvolvedores e engenheiros de teste. Deverá ser lido também pelo professor Antônio Carlos, responsável pela revisão técnica do projeto e pela empresa parceira como parte do produto de software.

#### **1.2.Escopo**

O projeto VaquinhaVirtual.com visa o desenvolvimento de uma aplicação para a web que possibilite o pagamento compartilhado de compras online. Chamado de VaquinhaVirtual.com, o sistema tem por objetivos:

- disponibilizar, às lojas e aos consumidores, uma nova forma de pagamento;

- gerar novas vendas para essas lojas, sendo um novo canal entre as lojas online e os consumidores;

- integrar os conceitos de rede-social e e-commerce em uma só aplicação.

O objeto deste estudo compreende o planejamento, a especificação, o desenvolvimento e os testes do sistema, empregando metodologias e conceitos de engenharia de software.

O sistema VaquinhaVirtual.com compreende um portal a partir do qual o consumidor pode fazer suas compras e uma API que permite à loja online redirecionar seus clientes ao site VaquinhaVirtual.com.

Nesta versão, o sistema não interage com sistemas de cartão de débito/crédito, apenas armazena, de forma segura, dados dos cartões dos usuários para em seguida transmiti-los através de um relatório às lojas online.

O objetivo geral é, então, desenvolver um sistema de fácil utilização e integração que possa ser proposto às lojas online, de modo a estabelecer uma parceria.

#### **1.3.Definições e abreviaturas**

Vaquinha – pagamento compartilhado de uma compra com uma finalidade específica

6

Oferta – compromisso da loja de oferecer determinada quantidade de produtos a um determinado preço até data determinada pela loja. A loja também se compromete a entregar o produto no endereço determinado pelo usuário num prazo ainda não definido.

BD – Banco de dados

GUI – Graphical User Interface – Interface gráfica

# **2. Referências**

Especificação de Requisitos de Software – Projeto VaquinhaVirtual.com v. 1.0a Plano de Gerenciamento de Projeto Software – Projeto VaquinhaVirtual.com v.

1.0a

# **3. Decomposição**

# **3.1.Decomposição em Módulos**

No diagrama abaixo, ilustramos a arquitetura do sistema destacando-se a divisão em camadas adotada.

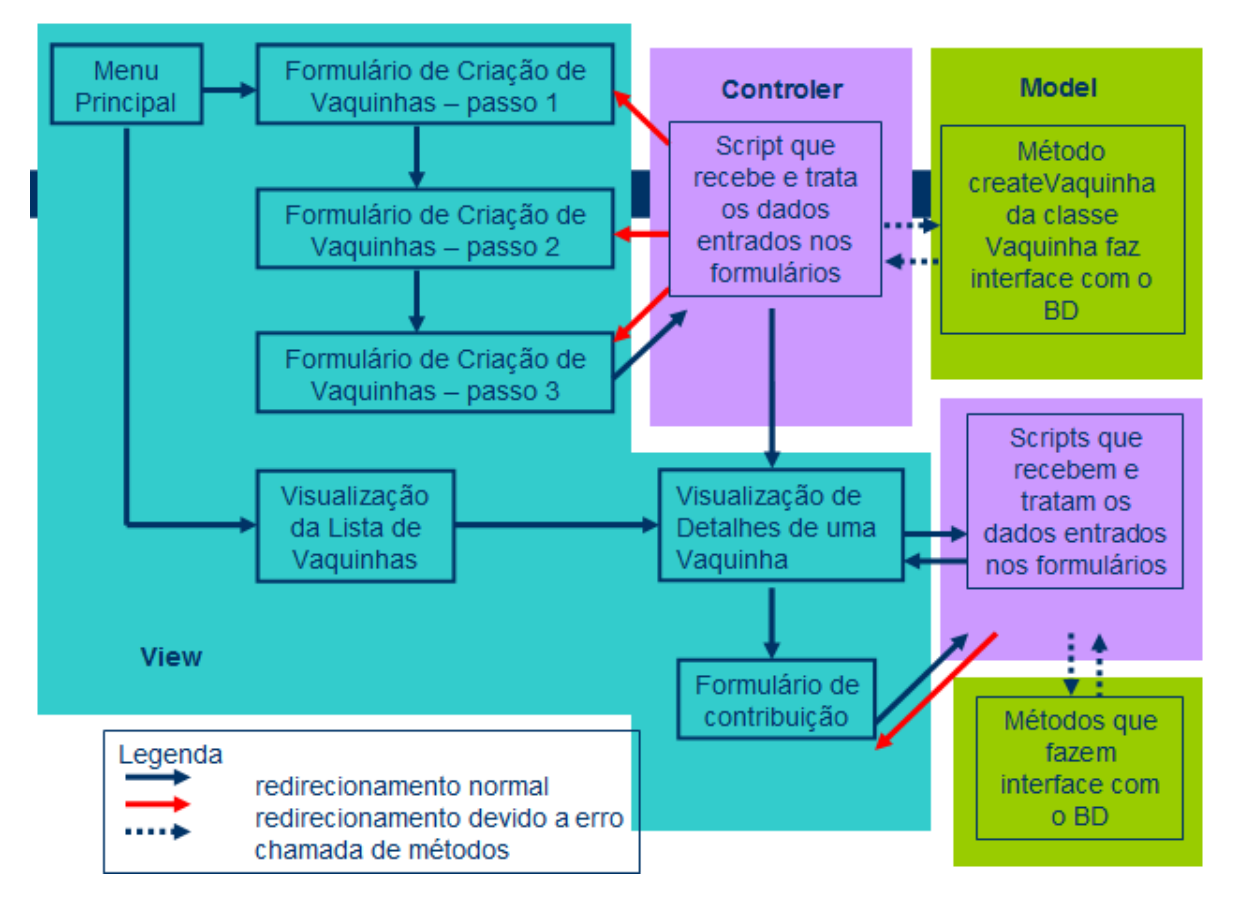

Figura 3.1 - Arquitetura do sistema dividida em camadas.

### **3.1.1. Módulos acessados pelo consumidor**

#### a) **Formulário de Cadastro**

Nome do arquivo: registration.php

Descrição: Formulário que permite ao usuário criar uma conta no sistema.

Módulos chamados: user\_registration.php (valida dados e salva no banco de dados).

#### b) **Formulário de Autenticação**

Nome do arquivo: login.php

Descrição: Formulário que pede nome de usuário e senha ao usuário e permite ter acesso às funcionalidades do sistema. Nessa tela o usuário também tem acesso ao formulário de cadastro.

Módulos chamados: login\_authentication.php (autentica nome de usuário e senha e redireciona para o menu principal em caso de sucesso).

#### c) **Menu Principal**

Nome do arquivo: intro.php

Descrição: Tela contendo um menu no canto superior da tela, um outro menu no canto esquerdo e um frame principal do lado direito. No menu superior, o usuário tem as opções de voltar a página inicial, ver informações sobre o site VaquinhaVirtual.com, enviar uma reclamação ou sugestão e deslogar-se. O menu do lado esquerdo permite ao usuário visualizar as telas d), g), h), i), j), k) e l).

Módulos chamados: este módulo chama apenas métodos controladores das classes. No entanto, nesta tela existem links para alguns dos módulos descritos abaixo.

#### d) **Visualização da Lista de Vaquinhas**

Nome do arquivo: userDisplayVaquinhas.php

Descrição: Tela exibida no frame do lado direito do menu principal. Permite ao usuário visualizar a lista das vaquinhas das quais participa.

Módulos chamados: link para o módulo de Visualização de Detalhes de uma Vaquinha, descrito em e).

#### e) **Visualização de Detalhes de uma Vaquinha**

Nome do arquivo: displayVaquinhaDetailsForm.php

Descrição: Tela exibida no frame do lado direito do menu principal. Permite ao usuário visualizar informações referentes a uma vaquinha da qual o usuário participa. À partir desta dela, o usuário pode adicionar um comentário, criar uma mensagem para o receptor da vaquinha e tem acesso ao formulário para adicionar contribuições.

Módulos chamados: além do link para o formulário de contribuição descrito em f), este módulo também chama; addComment.php (adiciona comentário), addMessageToTarget.php (adiciona mensagem para o receptor da vaquinha) e addUsersToVaquinha.php (adiciona outros e-mails à vaquinha).

#### f) **Formulário de Contribuição para uma Vaquinha**

Nome do arquivo: addPaymentDetailsForm.php

Descrição: Tela exibida no frame do lado direito do menu principal. Permite ao usuário definir o montante de sua contribuição, selecionar um cartão já cadastrado ou cadastrar um novo.

Módulos chamados: addContribution.php (salva detalhes do cartão de crédito se este for novo e edita contribuição no banco de dados).

#### g) **Formulário de Criação de uma Vaquinha (dividido em 3 etapas)**

Nome do arquivo: createVaquinhaFormStepX.php (onde X varia de 1 a 3)

Descrição: Tela exibida no frame do lado direito do menu principal. Permite ao usuário criar uma vaquinha, especificando o produto da compra, endereço de entrega, descrição da vaquinha e participantes.

Módulos chamados: link para displayOffers.php (exibe ofertas), chama createVaquinhaParametersTransmission.php (gerencia manutenção de entradas do usuário durante os passos de criação da vaquinha), createVaquinha.php (valida os dados de acordo com as regras de negócio e chama as funções necessárias para guardar as informações da vaquinha no banco de dados).

#### h) **Visualização da Lista dos Grupos**

9

Nome do arquivo: displayGroups.php

Descrição: Tela exibida no frame do lado direito do menu principal. Permite ao usuário visualizar a listagem de seus grupos de contatos. A partir dessa tela, o usuário pode adicionar/excluir e-mails a/de um grupo ou movê-los de um grupo a outro.

Módulos chamados: groupsOperations.php (módulo de controle que recebe as informações entradas pelo usuário na tela de visualização da lista de grupos e as processa, validando regras de negócio e chamando os módulos que acessam o banco de dados).

#### i) **Formulário para Criação de um Novo Grupo**

Nome do arquivo: createGroupForm.php

Descrição: Tela exibida no frame do lado direito do menu principal. Permite ao usuário criar uma nova lista de contatos, especificando nome, descrição, foto e e-mails.

Módulos chamados: groupsOperations.php (módulo de controle que recebe as informações entradas pelo usuário na tela de visualização da lista de grupos e as processa, validando regras de negócio e chamando os módulos que acessam o banco de dados).

#### j) **Visualização dos Cartões Cadastrados**

Nome do arquivo: displayCards.php

Descrição: Tela exibida no frame do lado direito do menu principal. Permite ao usuário visualizar a listagem de seus cartões cadastrados.

Módulos chamados: cardsOperations.php (módulo de controle que recebe as informações entradas pelo usuário na tela de visualização da lista de cartões e as processa, validando regras de negócio e chamando os módulos que acessam o banco de dados). NÃO IMPLEMENTADO NA PRIMEIRA VERSÂO DO SOFTWARE.

#### k) **Visualização dos Pagamentos Pendentes**

Nome do arquivo: displayPayables.php

Descrição: Tela exibida no frame do lado direito do menu principal. Permite ao usuário visualizar a listagem detalhada de seus pagamentos.

Módulos chamados: payablesOperations.php (módulo de controle que recebe as informações entradas pelo usuário na tela de visualização da lista de pagamentos pendentes e as processa, validando regras de negócio e chamando os módulos que acessam o banco de dados). NÃO IMPLEMENTADO NA PRIMEIRA VERSÂO DO SOFTWARE.

#### l) **Visualização das Ofertas**

Nome do arquivo: displayOffers.php

Descrição: Tela exibida no frame do lado direito do menu principal. Permite ao usuário visualizar a listagem das ofertas cadastradas no sistema pelas lojas parceiras. O usuário também tem a opção de selecionar ofertas por tipo de produto, por loja e/ou palavra-chave.

Módulos chamados: link para o módulo de visualização de detalhes de uma oferta (viewOfferDetails.php NÂO IMPLEMENTADO NA PRIMEIRA VERSÃO) e para o formulário de criação de uma vaquinha (createVaquinhaFormStep1.php). Chama o módulo createVaquinhaParametersTransmission.php, que gerencia manutenção de entradas do usuário durante os passos de criação da vaquinha.

## **3.1.2. Módulos acessados pelo administrador da loja online**

#### a) **Formulário de Cadastro**

Nome do arquivo: Store/registration.php

Descrição: Formulário que permite ao administrador da loja online criar uma conta no sistema. Diferentemente do caso do usuário, a criação desta conta depende da aprovação do administrador do sistema VaquinhaVirtual.com.

Módulos chamados: Store/store registration.php (valida dados e salva no banco de dados).

#### b) **Formulário de Autenticação**

Nome do arquivo: Store/login.php

Descrição: Formulário que pede nome de usuário e senha ao administrador e permite ter acesso às funcionalidades do sistema. Nessa tela o administrador também tem acesso ao formulário de cadastro.

Módulos chamados: Store/login\_authentication.php (autentica nome de usuário e senha e redireciona para o menu principal em caso de sucesso).

#### c) **Menu Principal**

Nome do arquivo: Store/intro.php

Descrição: Tela contendo um menu no canto superior da tela, um outro menu no canto esquerdo e um frame principal do lado direito. No menu superior, o administrador tem as opções de voltar a página inicial, ver informações sobre o site VaquinhaVirtual.com, enviar uma reclamação ou sugestão e deslogar-se. O menu do lado esquerdo permite ao administrador visualizar as telas d), e), f) e g). No menu esquerdo, o administrador pode também baixar o arquivo de suas ofertas em XML e o arquivo de vendas completadas em um período, também em formato XML.

Módulos chamados: o administrador pode à partir do menu principal, ter acesso aos módulos descritos em d), e), f) e g). Além disso, a partir desta tela, são chamados os módulos downloadSalesReport.php (que gera e baixa o relatório de vendas fechadas no período em formato XML) e downloadOffersReport.php (que gera e baixa as ofertas da loja em formato XML).

# d) **Visualização do Número de Vaquinhas e o Valor por Tipo de Produto e Andamento**

Nome do arquivo: displayStoreVaquinhas.php

Descrição: Tela exibida no frame do lado direito do menu principal. Cria uma tabela de vaquinhas classificadas por tipo de produto e andamento. São exibidos o número de vaquinhas e o valor total.

Módulos chamados: apenas classes controladoras, exemplo: classStore.php, classProduct.php, etc.

#### e) **Visualização das Ofertas do Site**

Nome do arquivo: displayStoreOffers.php

Descrição: Tela exibida no frame do lado direito do menu principal. Permite ao administrador visualizar a listagem detalhada das ofertas de sua loja, incluindo o número de vaquinhas em cada etapa do ciclo de vida da vaquinha.

Módulos chamados: editOfferForm.php (formulário permitindo a edição de ofertas uma a uma) e offersOperations.php (módulo de controle que recebe as informações entradas pelo administrador na tela de visualização da lista de ofertas ou formulário de edição de ofertas e as processa, validando regras de negócio e chamando os módulos que acessam o banco de dados). NÃO IMPLEMENTADOS NA PRIMEIRA VERSÂO DO SOFTWARE.

#### f) **Formulário para Upload de Ofertas**

Nome do arquivo: uploadXMLForm.php

Descrição: Tela exibida no frame do lado direito do menu principal. Permite ao administrador fazer upload de um arquivo XML contendo informações das ofertas de sua loja.

Módulos chamados: treatUploadXML.php (módulo que abre o arquivo enviado, chama os módulos de controle que validam as informações e que grava as gravam no banco de dados).

#### g) **Formulário para Upload de Confirmação de Pagamento**

Nome do arquivo: uploadXMLForm.php

Descrição: Tela exibida no frame do lado direito do menu principal. Permite ao administrador fazer upload de um arquivo XML contendo informações de confirmação de pagamentos de vaquinhas.

Módulos chamados: treatUploadXML.php (módulo que abre o arquivo enviado, chama os módulos de controle que validam as informações e que grava as gravam no banco de dados).

#### **3.1.3. Outros Módulos**

Além dos módulos acima descritos, existem outros módulos responsáveis por implementar as regras de negócios e a interface com o banco de dados. Estes módulos contém as classes descritas no diagrama de classes e estão contidos nos arquivos seguintes: classUser.php, classStore.php, classProduct.php e classVaquinha.php.

#### **3.2.Decomposição em Processos**

Tanto os consumidores quanto os administradores concorrerão pelo servidor através de threads.

#### **3.3.Decomposição em Dados**

A decomposição em dados pode ser visualizada no diagrama de classes.

#### **4. Descrição das Dependências**

#### **4.1.Dependência entre os Módulos**

As dependências entre os módulos estão explicitadas junto com as descrições dos módulos. Vale acrescentar que todos os módulos de views exibidas no frame principal (do lado direito), chamam o módulo do menu principal (intro.php) para gerar a estrutura da página. Todos esses módulos chamam, em algum momento, os módulos descritos na seção 3.1.2.

#### **4.2.Dependência entre os Processos**

Não existem processos concorrentes.

#### **4.3.Dependência entre os Dados**

As dependências entre os dados podem ser visualizadas nos diagramas do modelo de dados da seção 3.3.

#### **5. Descrição das Interfaces**

## **5.1.Módulos de Interface Gráfica**

São os módulos principais das seções 3.1 exceto aqueles descritos na seção 3.1.3 (Outros módulos). Os módulos de interface web (3.1.1 a 3.1.2, incluindo sub-itens) recebem suas entradas através de formulários do browser e repassam os dados para os módulos de regra de negócio. Os retornos dos métodos e funções desses módulos são utilizados então como dados para serem exibidos ao usuário.

#### **5.2.Módulos de Regra de Negócio e Banco de Dados**

São os módulos chamados pelos módulos principais da seção 3.1. Recebem os dados necessários aos cálculos de regra de negócio através de argumento dos métodos e funções e retornam os dados de saída através dos mecanismos de retorno dos mesmos.

Alguns métodos das classes contidas nesses módulos efetuam as operações necessárias no banco de dados e retornam os dados necessários.